**Code that Outperforms**

# Intel® oneAPI Analyzers

Intel VTune Profiler and Intel Advisor

Xiao Zhu **xiao.zhu@intel.com**  Agenda

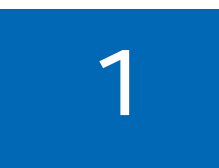

#### 1 *Introduction to the Intel oneAPI Base and HPC Toolkits* Intel® oneAPI Overview

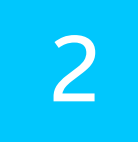

Intel® VTune™ Profiler

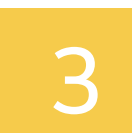

Intel® Advisor

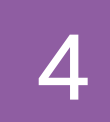

### GPU Profiling Demo

4 *Demo profiling the iso3dfd sample on Intel DevCloud with Intel® Advisor and Intel® VTune™ Profiler* 

## oneAPI Initiative & Intel® oneAPI Tools Multiarchitecture Programming for Accelerated Compute, Freedom of Choice for Hardware

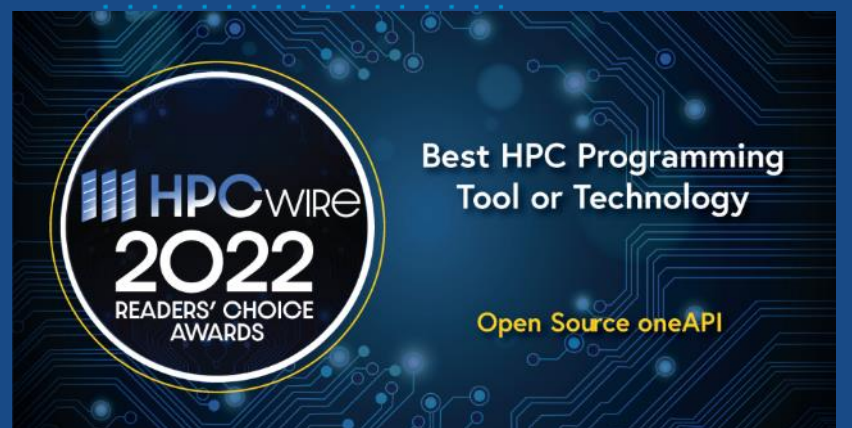

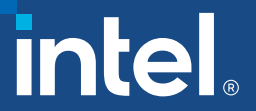

## Modern Applications Demand Diverse Architectures

Diverse accelerators needed to meet today's performance requirements: 48% of developers target heterogeneous systems that use more than one kind of processor or core<sup>1</sup>

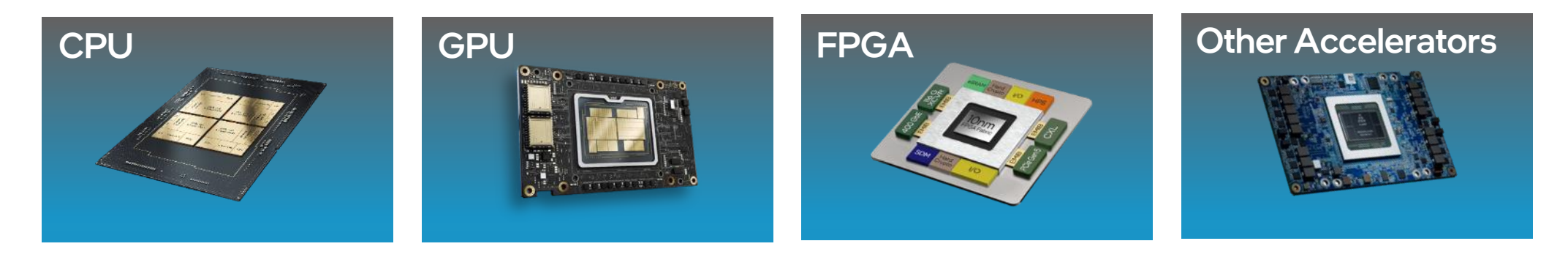

Developer Challenges: Multiple Architectures, Vendors, and Programming Models

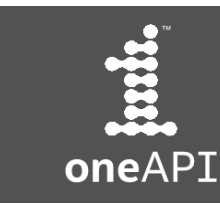

Open, Standards-based, Multiarchitecture Programming

## oneAPI Industry Initiative **Application Workloads Need Diverse Hardware** Break the Chains of Proprietary Lock-in

### Freedom to Make Your Best Choice

- C++ programming model for multiple architectures and vendors
- Cross-architecture code reuse for freedom from vendor lock-in

#### Realize all the Hardware Value

- Performance across CPU, GPUs, FPGAs, and other accelerators
- Expose and exploit cutting-edge features of the latest hardware

### Develop & Deploy Software with Peace of Mind

- Open industry standards provide a safe, clear path to the future
- Interoperable with familiar languages and programming models including Fortran, Python, OpenMP, and MPI
- Powerful libraries for acceleration of domain-specific functions

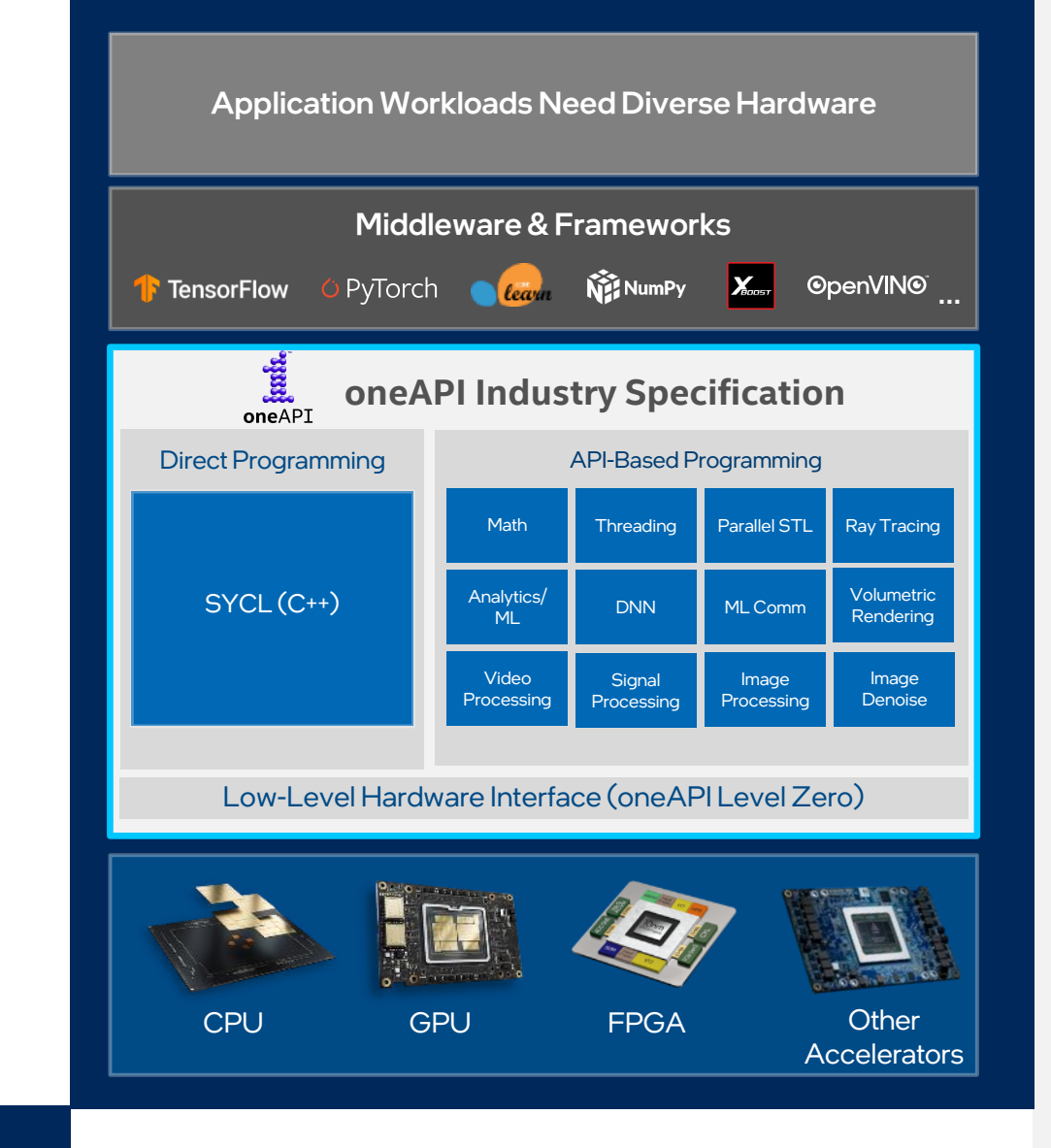

The productive, smart path to freedom for accelerated computing from the economic and technical burdens of proprietary programming models

**Rank** 

oneAPI

## Accelerating Choice with SYCL\* Khronos Group Standard

- Open, standards-based
- Multiarchitecture performance
- Freedom from vendor lock-in
- Comparable performance to native CUDA on Nvidia GPUs
- Extension of widely used C++ language
- **Speed code migration via open source** [SYCLomatic](https://github.com/oneapi-src/SYCLomatic) or Intel® DPC++ Compatibility Tool

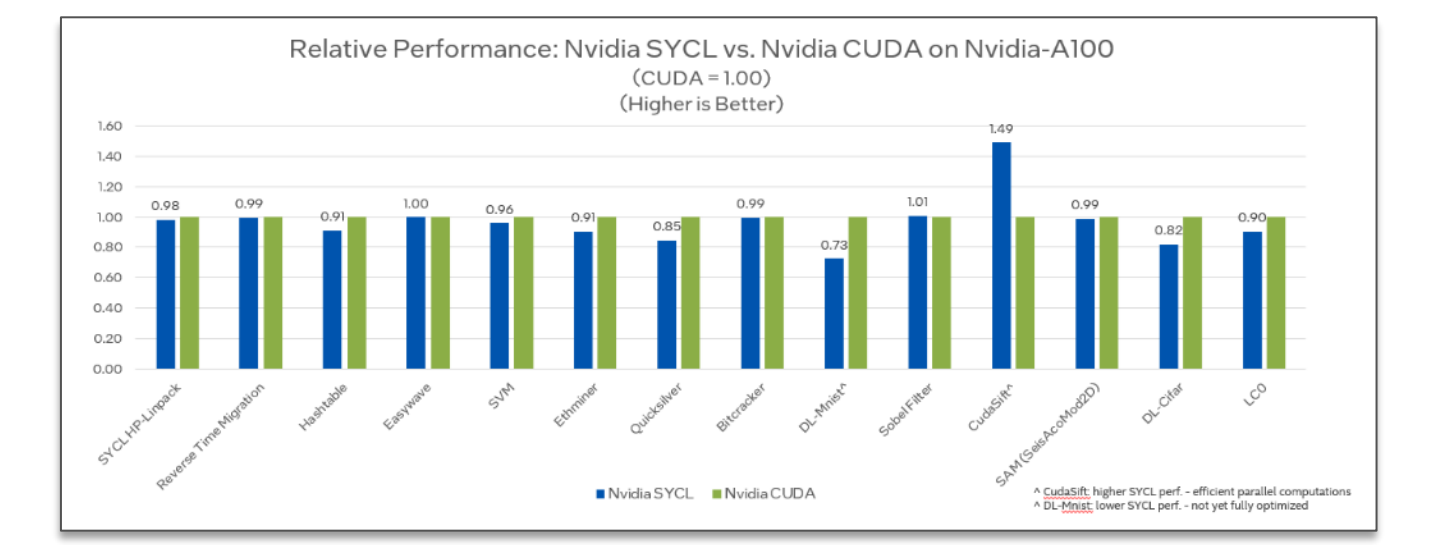

### Architectures Intel | Nvidia | AMD CPU/GPU | RISC-V | ARM Mali | PowerVR | Xilinx

Configuration Details and Workload Setup: Intel® Xeon® Platinum 8360Y CPU @ 2.4GHz, 2 socket, Hyper Thread On, Turbo On, 256GB Hynix DDR4-3200, ucode 0xd000363. GPU: Nvidia A100 PCIe 80GB GPU memory. Software: SYCL open source/CLANG 17.0.0, CUDA SDK 12.0 with NVIDIA-NVCC 12.0.76, cuMath 12.0, cuDNN 12.0, Ubuntu 22.04.1. SYCL open source/CLANG compiler switches: -fscycl-targets=nvptx64-nvidia-cuda, NVIDIA NVCC compiler switches: -O3 –genco arch=compute\_80, code=sm\_80. Represented workloads with Intel optimizations.

Performance results are based on testing as of dates shown in configurations and may not reflect all publicly available updates. See configuration disclosure for details. No product or component can be absolutely secure. Performance varies by use, configuration, and other factors. Learn more at [www.Intel.com/PerformanceIndex.](http://www.intel.com/PerformanceIndex) Your costs and results may vary.

SYCL is a trademark of the Khronos Group Inc.

Testing Date: Performance results are based on testing by Intel as of April 15, 2023 and may not reflect all publicly available updates.

## SYCLomatic: CUDA<sup>\*</sup> to SYCL<sup>\*</sup> Migration Made Easy

Choose where to run your software, don't let the software choose for you.

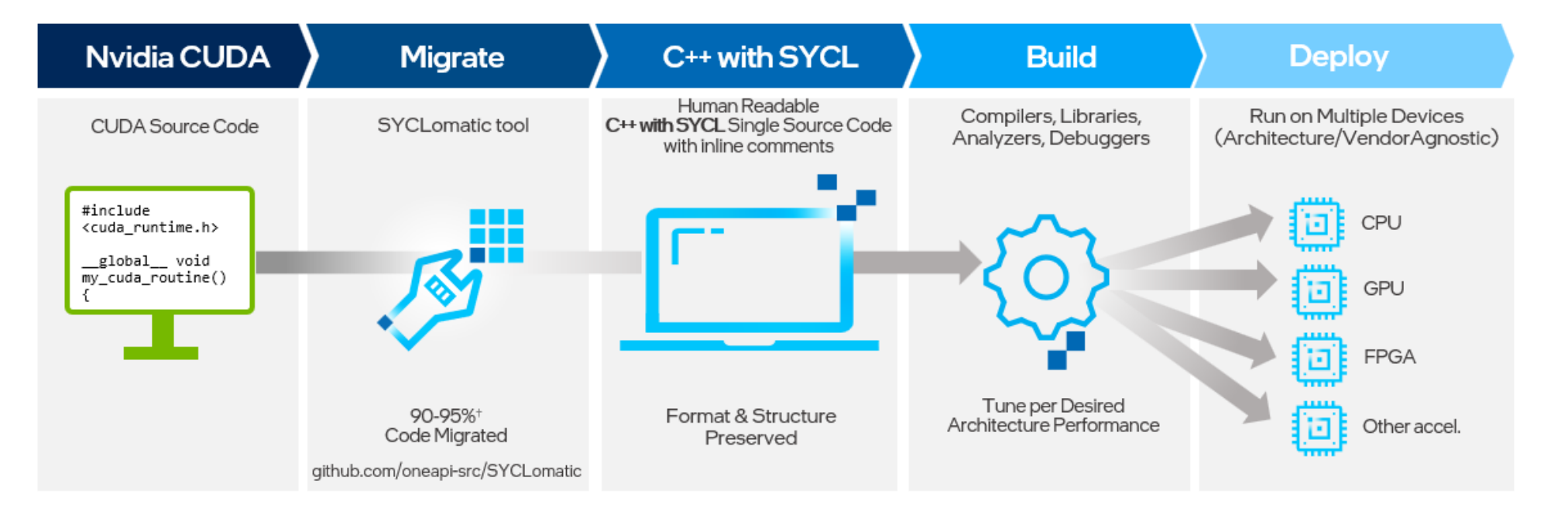

Open source SYCLomatic tool assists developers migrating code written in CUDA to C++ with SYCL, generating human readable code wherever possible

 $\sim$ 90-95% of code typically migrates automatically<sup>1</sup>

Inline comments are provided to help developers finish porting the application

Intel® DPC++ Compatibility Tool is Intel's implementation, available in the Intel® oneAPI Base Toolkit

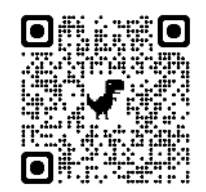

[github.com/oneapi](github.com/oneapi-src/SYCLomatic)src/SYCLomatic

7

# Codeplay oneAPI Plug-ins for Nvidia\* & AMD\*

Support for Nvidia & AMD GPUs to Intel® oneAPI Base Toolkit

### oneAPI for NVIDIA & AMD GPUs oneAPI for NVIDIA & AMD GPUs

- Free download of binary plugins to Intel® oneAPI DPC++/C++ Compiler: DPC++/C++ Compiler:
- Nvidia GPU Nvidia GPU
- AMD beta GPU
- No need to build from source!
- ► Two need to build from source:<br>■ Plug-ins updated quarterly in-sync with SYCL 2020 explanation quarterly in-synchrimed positions.

### Priority Support Priority Support

- Available through Intel, Codeplay & our channel Available through Intel, Codeplay & our channel
- Requires Intel Priority Support for Intel® oneAPI DPC++/C++ Compiler DPC++/C++ Compiler
- Intel takes first call, Codeplay delivers backend Intel takes first call, Codeplay delivers backend support support
- Codeplay provides access to older plug-in versions Codeplay provides access to older plug-in versions

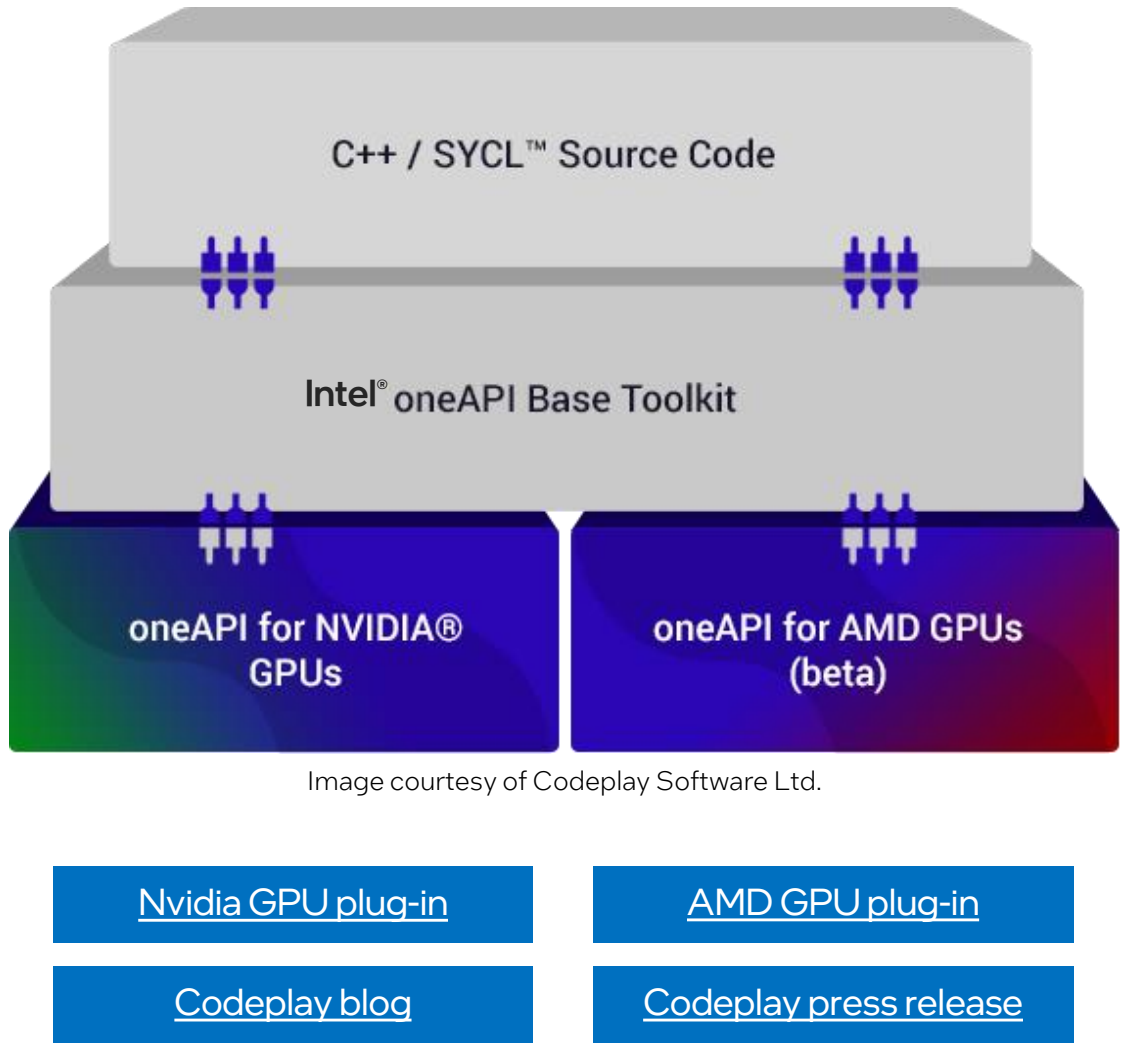

### Intel® Developer Tools Supporting oneAPI A complete set of proven tools expanded from CPU to accelerators

- Advanced compilers, libraries, and analysis, debug, and porting tools
- $\blacksquare$  Full support for C, C++ with SYCL, Python, Fortran, MPI, OpenMP
- Intel® Advisor determines device target mix before you write your code
- Intel's compilers optimize code to take full advantage of multiarchitecture workload distribution.
- Intel® VTune™ Profiler analyzes hotspots to optimize code performance
- Intel AI tools support acceleration of major deep learning and machine learning frameworks

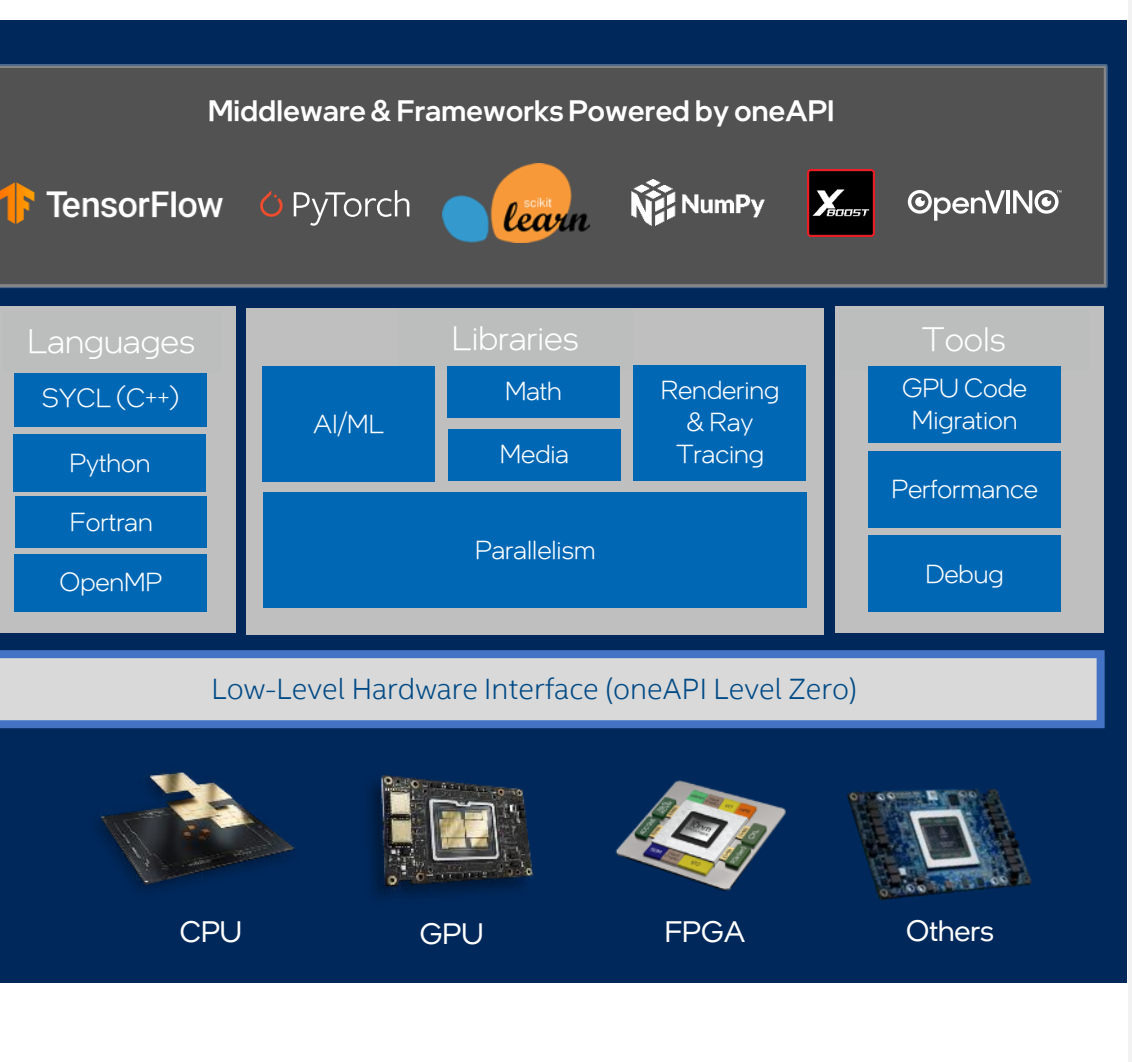

oneAPI

# Intel Analysis Tools for GPU Compute Analysis

### Offload Advisor

- Identify high-impact opportunities to offload
- Detect bottlenecks and key bounding factors
- Get your code ready even before you have the hardware by modeling performance, headroom, and bottlenecks

### Roofline Analysis

- See performance headroom against hardware limitations
- Determine performance optimization strategy by identifying bottlenecks and which optimizations will pay off the most
- Visualize optimization progress

### Intel® Advisor Intel® VTune™ Profiler

### Offload Performance Tuning

- Explore code execution on your platform's various CPU and GPU cores
- Correlate CPU and GPU activity
- Identify whether your application is GPU- or CPU-bound

### GPU Compute/Media Hotspots

- Analyze the most time-consuming GPU kernels, characterize GPU usage based on GPU hardware metrics
- GPU code performance at the source-line level and kernel-assembly level

## Intel® oneAPI Toolkits

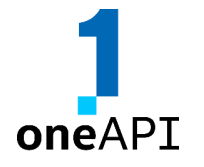

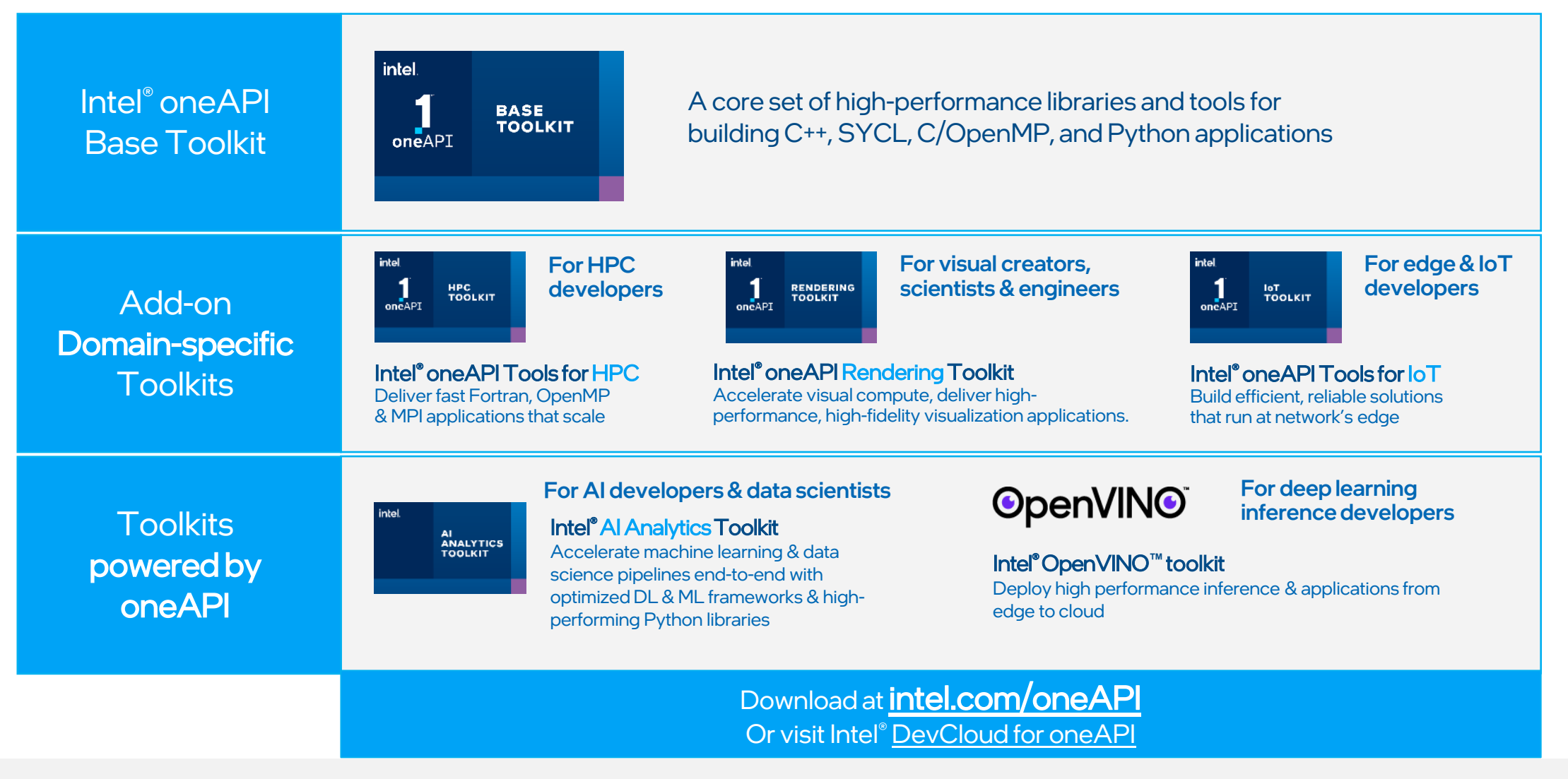

intel. 11

# Intel® VTune™ Profiler Overview

## Optimize Performance Intel® VTune ™ Profiler

### Get the Right Data to Find Bottlenecks

- A suite of profiling for CPU, GPU, FPGA, threading, memory, cache, storage, offload, power…
- **Application or system-wide analysis**
- **DPC++, C, C++, Fortran, Python\*, Go\*, Java\*, or a mix**
- Linux, Windows, FreeBSD, Android, Yocto and more
- Containers and VMs

### Analyze Data Faster

- Collect data HW/SW sampling and tracing w/o recompilation
- See results on your source, in architecture diagrams, as a histogram, on a timeline…
- Filter and organize data to find answers

## Work Your Way

- **User interface or command line**
- **Profile locally and remotely**
- GUI (desktop or web) or command line

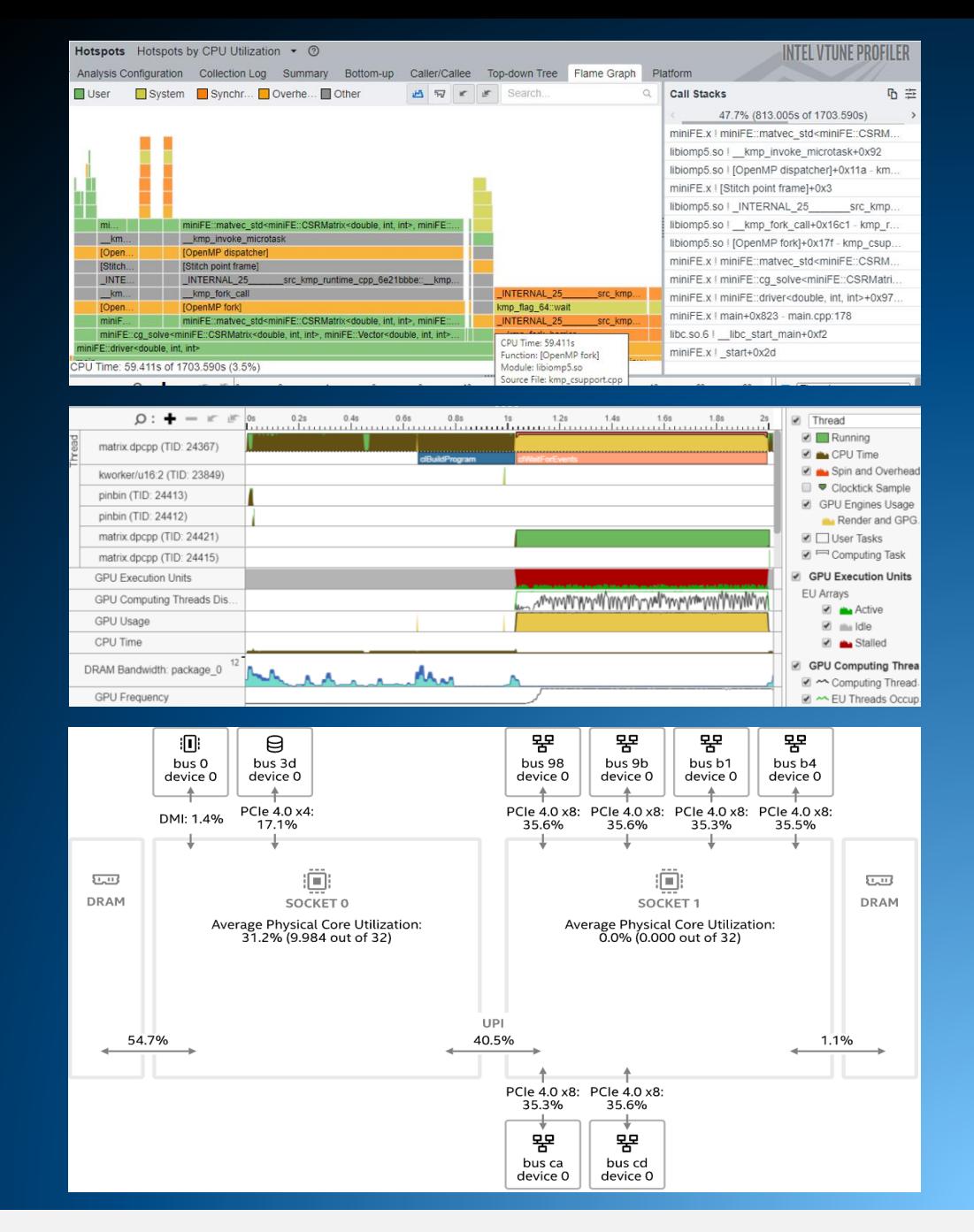

## Rich Set of Profiling Capabilities Intel® VTune™ Profiler

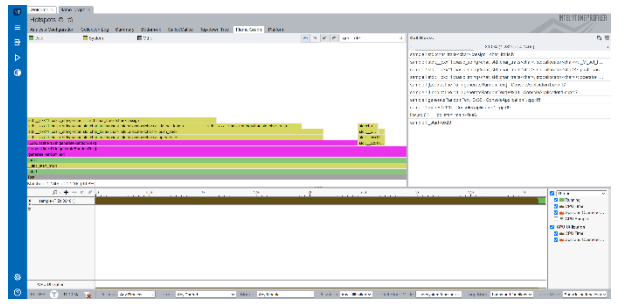

#### **Algorithm Optimization**

- ✓ Hotspots
- ✓ Anomaly Detection
- ✓ Memory Consumption

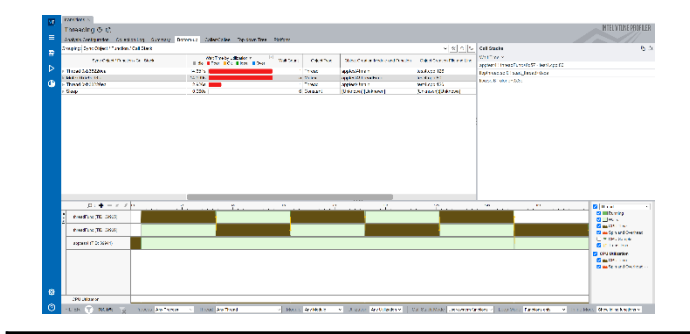

#### **Parallelism**

 $\checkmark$  Threading ✓ HPC Performance Characterization

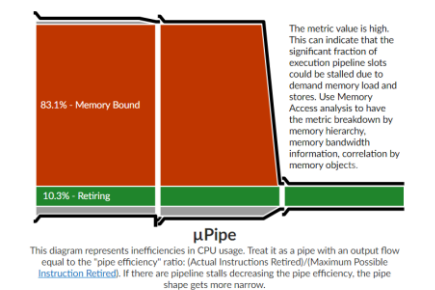

#### **Microarch.&Memory Bottlenecks**

- $\checkmark$  Microarchitecture Exploration
- ✓ Memory Access

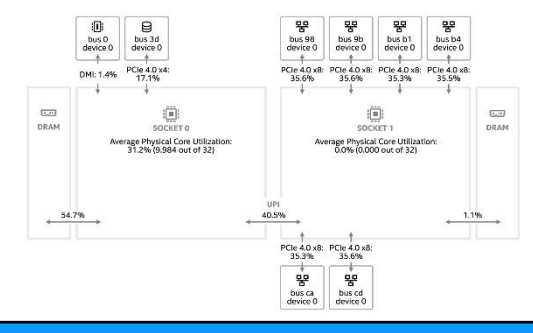

### **Platform & I/O**

- $\checkmark$  Input and Output
- ✓ System Overview
- ✓ Platform Profiler

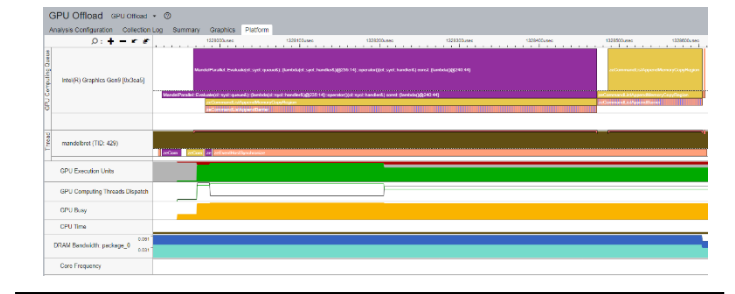

#### **Accelerators / xPU**

- ✓ GPU Offload
- $\checkmark$  GPU Compute / Media Hotspots
- ✓ CPU/FPGA Interaction

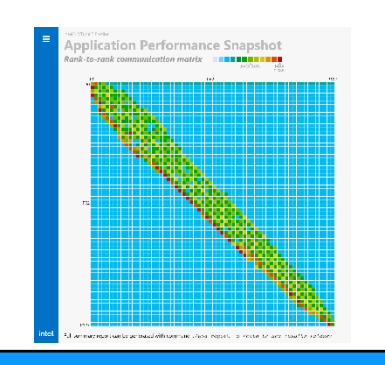

#### **Multi-Node**

 $\checkmark$  Application Performance Snapshot

### What's New in Intel® VTune™ Profiler 2023.1 and 2023.0 Releases

Profile your applications running on latest Intel HW

- 4th generation Intel® Xeon® Scalable processors (formerly code named Sapphire Rapids)
- Intel® Xeon® Max Series CPUs (code named Sapphire Rapids HBM)
- 13th generation Intel® Core™ processors (formerly code named Raptor Lake),
- Intel® Data Center GPU Max Series (formerly code named Ponte Vecchio).

#### Accelerate GPU code

- Get visibility into XeLink cross-card traffic for issues such as stack-to-stack traffic, throughput and bandwidth bottlenecks. Identify imbalances of traffic between CPU and GPU through a GPU topology diagram.
- Identify the the reasons of the stalls in Xe Vector Engines (XVEs), formerly known as Execution Units (EUs). Use this information to better understand and resolve the stalls in your busiest computing tasks.
- Profile applications executing on multiple GPUs.

#### Optimize Python code

Identify and optimize performance hotspots of Python code, now supporting Python 3.9.\*.

#### Decide memory mode for your workload

• Identify performance gained from high bandwidth memory (HBM). Run Intel® VTune Profiler for each mode (HBM only, Flat, Cache) to identify which profile offers the best performance.

#### **⊙ GPU Topology Diagram**

.<br>Io examine the GPU interconnect (Xe Link) and identify stack-stack, GPU-socket, and GPU-GPU bandwidths. Hover over a GPU stack to see band

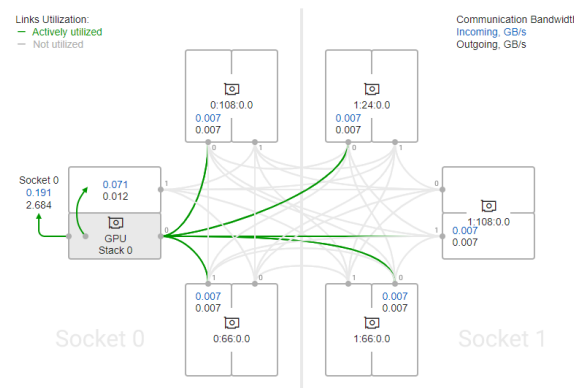

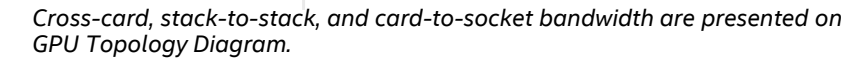

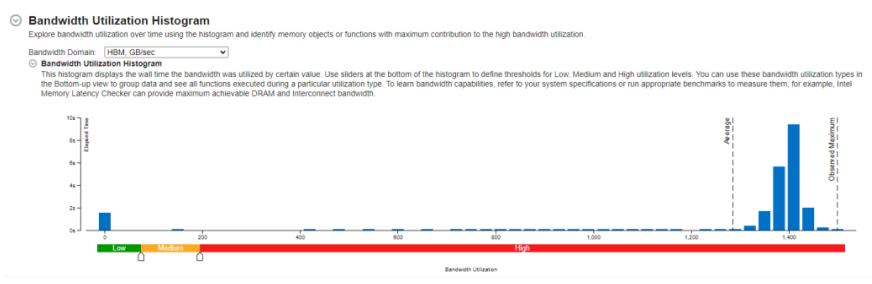

*The histogram shows the distribution of the elapsed time per maximum bandwidth utilization among all packages.*

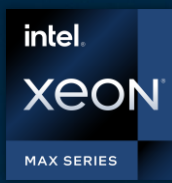

intel

## Only x86 CPU with High Bandwidth Memory

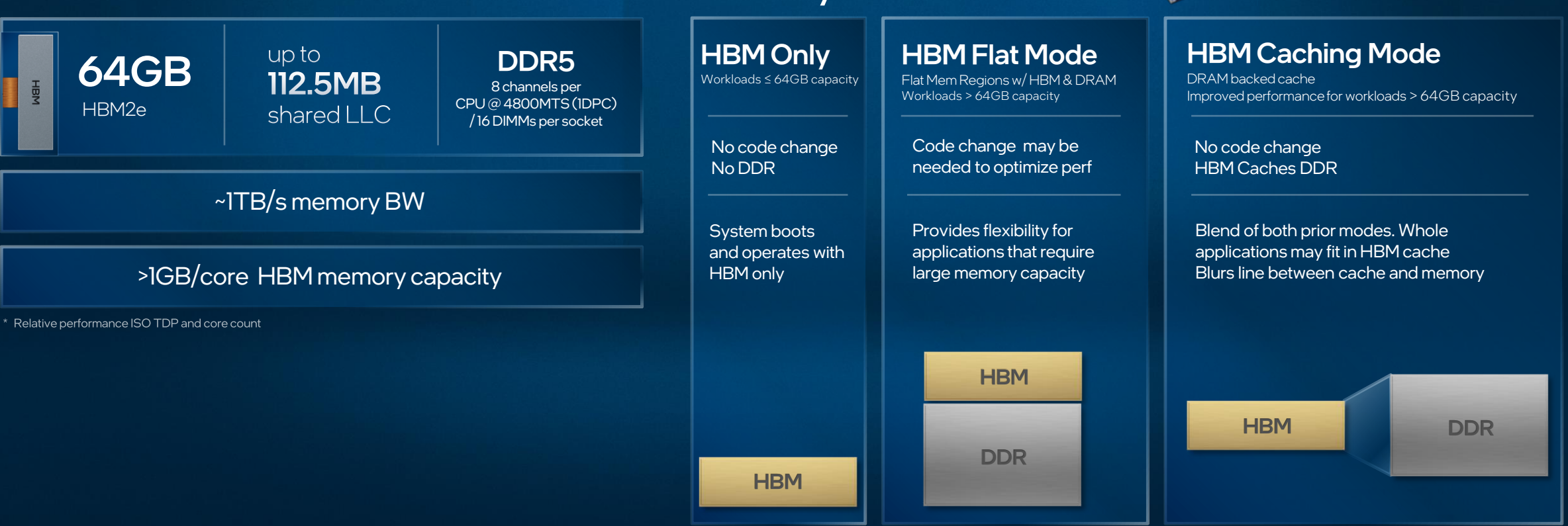

### Memory modes

 $\mathbb{R}^2$ 

Tarana.

## High Bandwidth Memory (HBM) Utilization Intel® VTune™ Profiler

### Understand HBM memory usage

- Is the application performance affected by HBM utilization?
- How is the bandwidth distributed between DRAM vs. H<sub>BM</sub>

### Identify memory mode for your workload

- Does your workload benefit from HBM?
	- Profile your workload for each mode HBM, flat or cache

#### **Bandwidth Utilization Histogram** .<br>Explore bandwidth utilization over time using the histogram and identify memory objects or functions with maximum contribution to the high bandwidth utilizatio **Bandwidth Utilization Histogran** s the wall time the bandwidth was utilized by certain value. Use sliders at the bottom of the histogram to defin view to group data and see all functions executed during a particular utilization type. To learn ba er can novide maximum achievable DRAM and Interconnect handwide

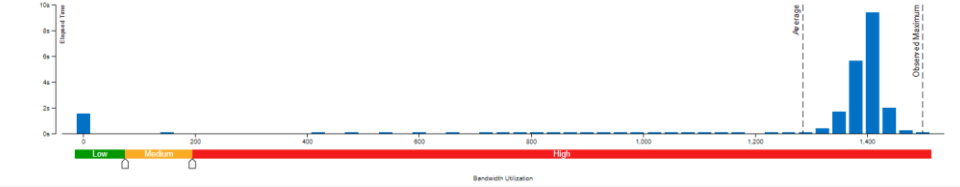

*The histogram shows the distribution of the elapsed time per maximum bandwidth utilization among all packages.*

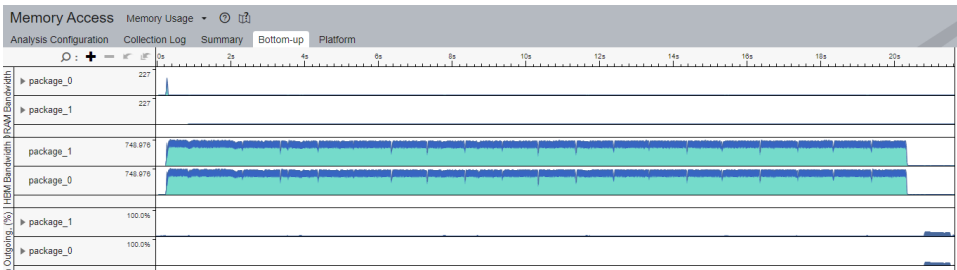

*The workload performance in various HBM modes can be evaluated by running the collection in each mode and analyzing the bandwidth as described above.*

## Get Visibility into Xe Link Cross-card Traffic Intel® VTune™ Profiler

### Identify bottlenecks related to Xe Link

- Understand cross-card memory transfers and Xe Link utilization
- Visualize GPU Topology of the system and estimate bandwidth of each link, stack or card.
- See usage of Xe Link and correlate with code execution.

#### **S GPU Topology Diagram**

Use this topology diagram to examine the GPU interconnect (Xe Link) and identify stack-stack. GPU-socket, and GPU-GPU bandwidths, Hover over a GPU stack to see bandwidth metric

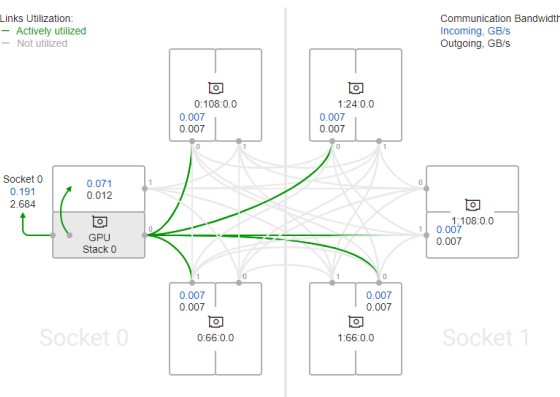

*Cross-card, stack-to-stack, and card-to-socket bandwidth are presented on GPU Topology Diagram.* 

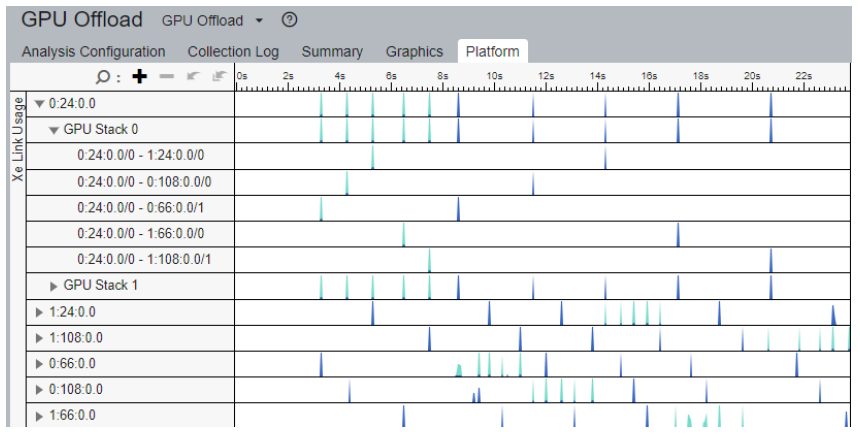

*Timeline view can show bandwidth usage of Xe Link over time.* 

# Command Line Interface

Automate analysis

■ Set up the environment variables:

- –Windows: <install-dir>\env\vars.bat
- –Linux: <install-dir>/env/vars.sh

Help: vtune –help vtune –help collect hotspots

Use UI to setup 1) Configure analysis in UI 2) Press "Command Line…" button 3) Copy & paste command vtune -collect hpc-performance [-knob <knobName=knobValue>] [--] <app>

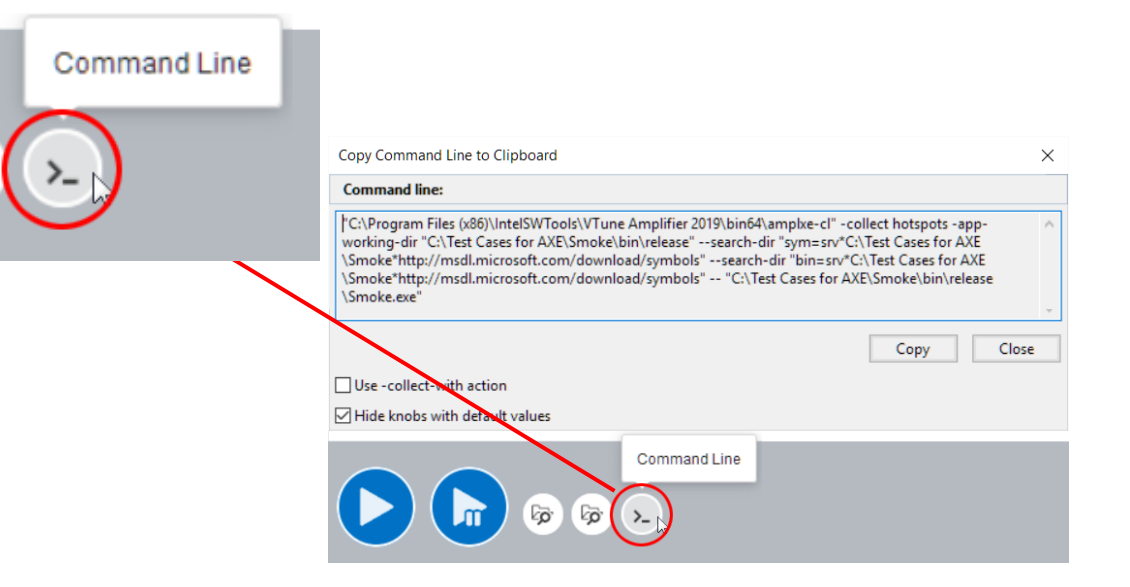

mpiexec –n 12 vtune –c gpu-hotspots –r gpuhs\_mpi –trace-mpi [-knob

## Intel® VTune™ Profiler Server

Does your development move to Cloud? VTune is ready to follow!

■ VTune server for [remote development](https://software.intel.com/content/www/us/en/develop/documentation/vtune-cookbook/top/configuration-recipes/using-vtune-server-with-vs-code-intel-devcloud.html)

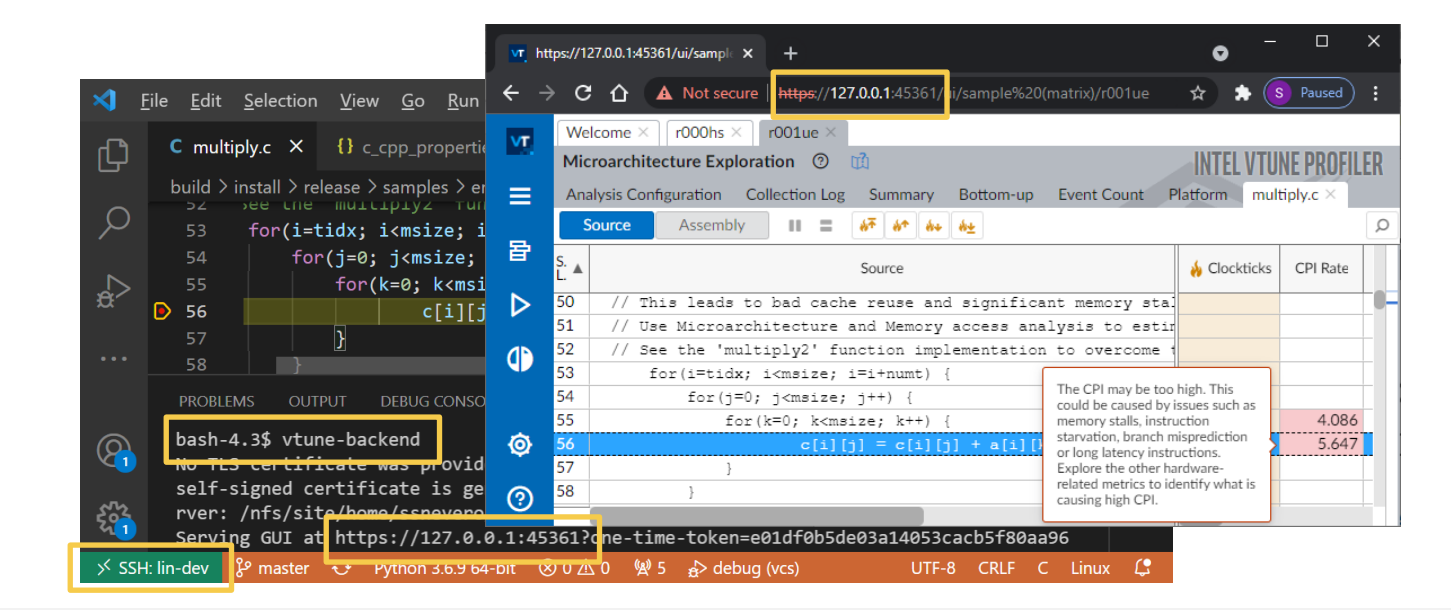

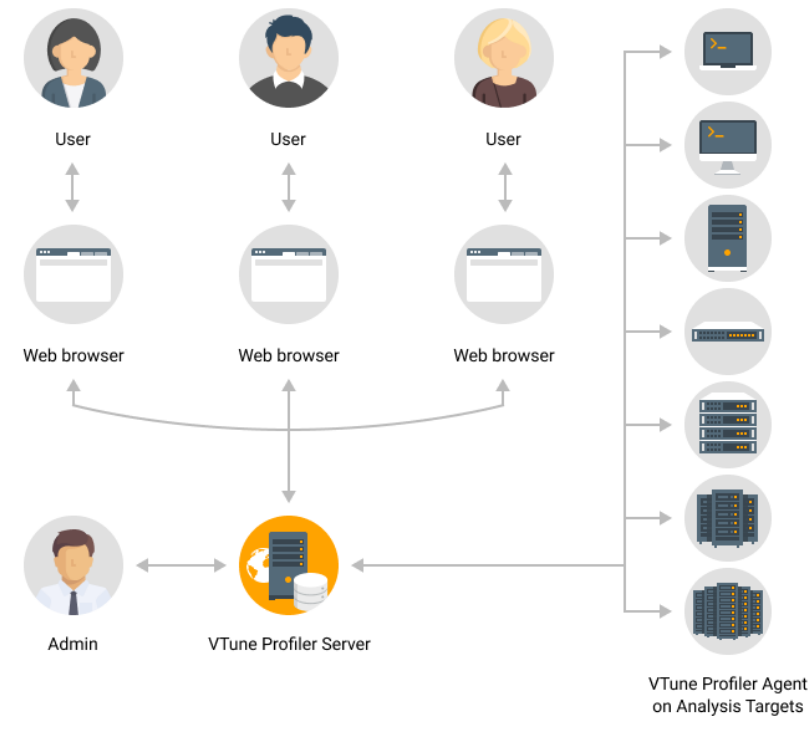

- VTune server for [teams](https://software.intel.com/content/www/us/en/develop/documentation/vtune-help/top/installation/install-web-server.html)
	- Easy onboarding
	- Data sharing & collaboration

## Intel® VTune™ Profiler Application Performance Snapshot (APS)

#### **Application Performance Snapshot**

Disk I/O Bound

0.01% of Elapsed Time

Disk read 0.0 KB

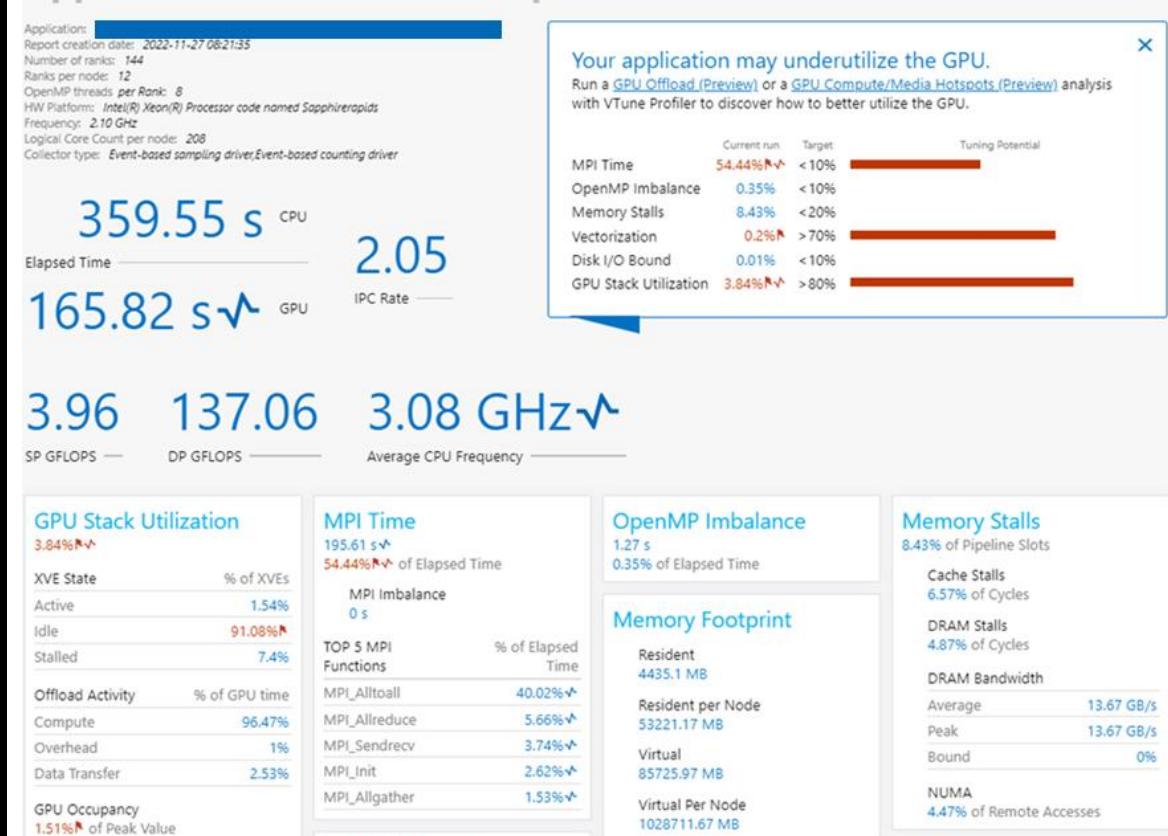

#### Vectorization  $0.296$  N

Instruction Mix

- **Exalles** to large jobs
	- Tested and worked on 64K ranks
	- Trace size on default statistics level  $\sim$  4Kb per rank
- $\blacksquare$  Command Line:

<mpi launcher> <mpi parameters> aps <app>

- High-level overview of application performance
	- Detailed reports on MPI statistics
- **Primary optimization areas and next steps in** analysis with deep tools – e.g. outlier analysis for MPI applications at scale
	- Explore on source of imbalance
	- Choose nodes/ranks for <u>[detailed profiling](https://software.intel.com/content/www/us/en/develop/documentation/vtune-help/top/analyze-performance/code-profiling-scenarios/mpi-code-analysis.html)</u> with VTune
- **EVALUATE:** Low collection overhead  $-1-3\%$ \*

## Intel® VTune™ Profiler HPC Performance Characterization

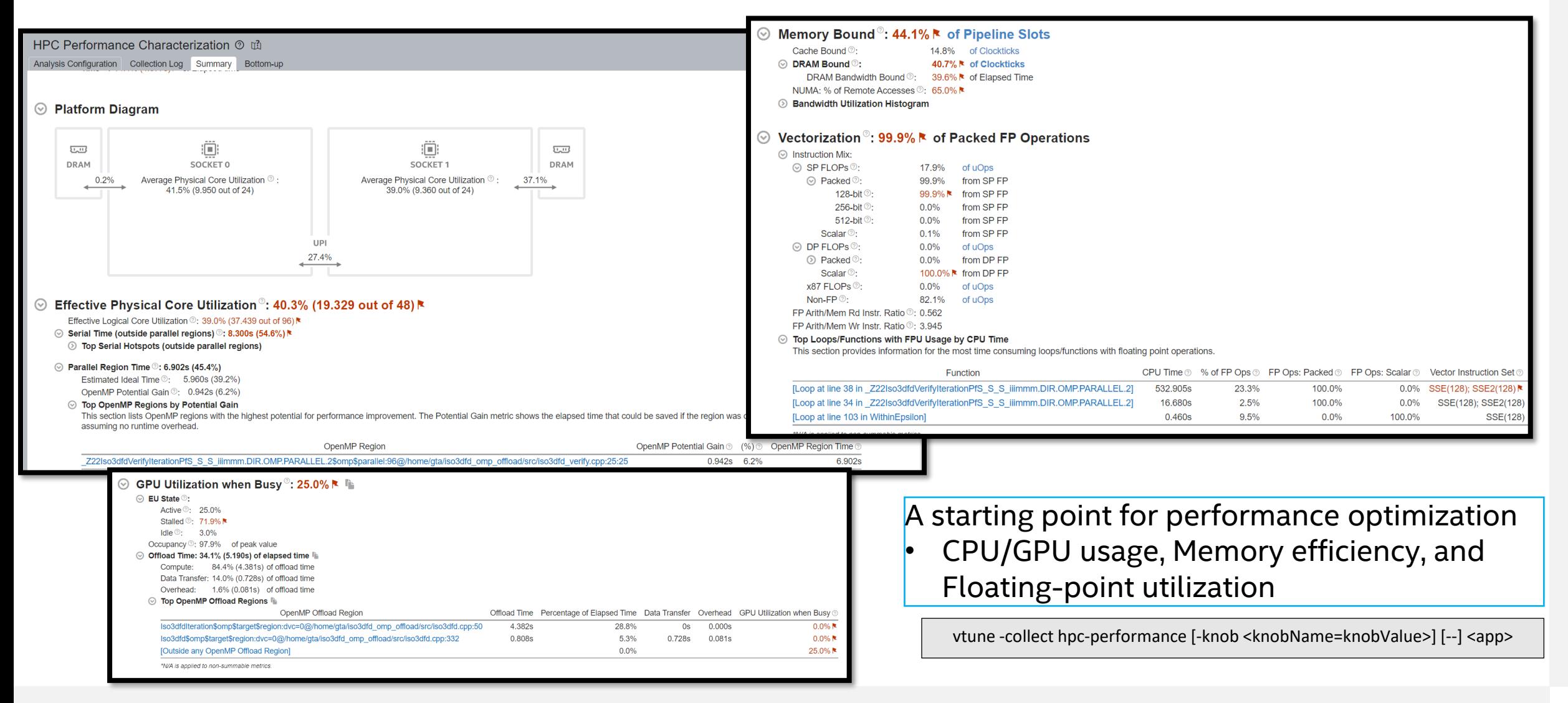

# Hotspots Analysis

- Understand an application flow
- Identify sections of code that get a lot of execution time
- Sampling -based collection modes
	- User -Mode Sampling
	- Hardware Event Based Sampling
- Define a performance baseline.
- Identify the hottest function.
- Identify algorithm issues.
- Analyze source.

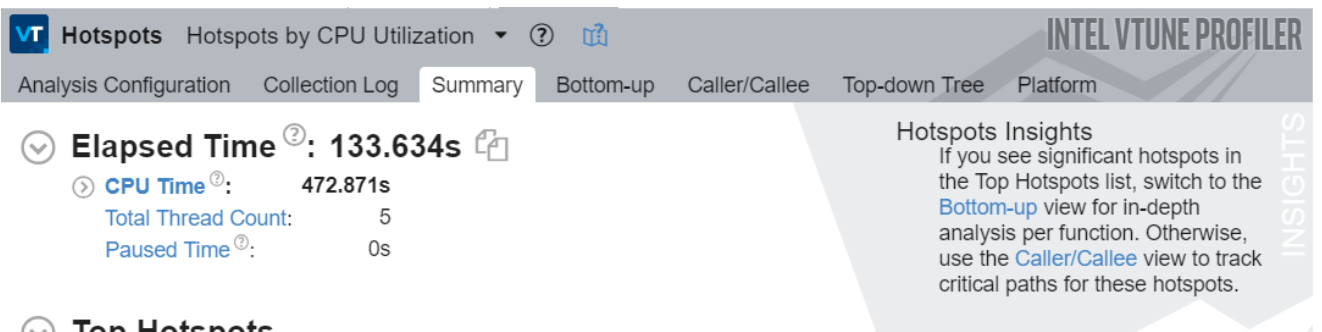

#### **Top Hotspots**

This section lists the most active functions in your application. Optimizing these hotspot functions typically results in improving overall application performance.

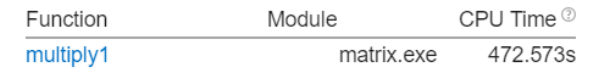

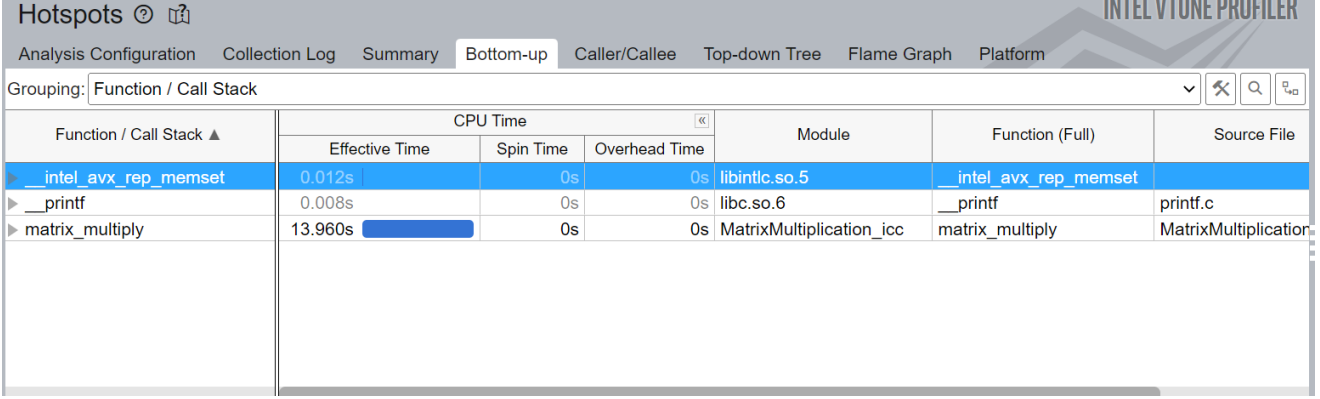

## Microarchitecture Exploration

### Hierarchical view of the execution pipeline

- Pinpoint sections of the pipeline with performance problems flagged by VTune
- **EXTENCE FORE THE HOVER OVER THE HOVER OVER THE HOVER THE HOVER THE HOVER**

### Visualize the pipeline at the function level in the bottom-up tab

lots

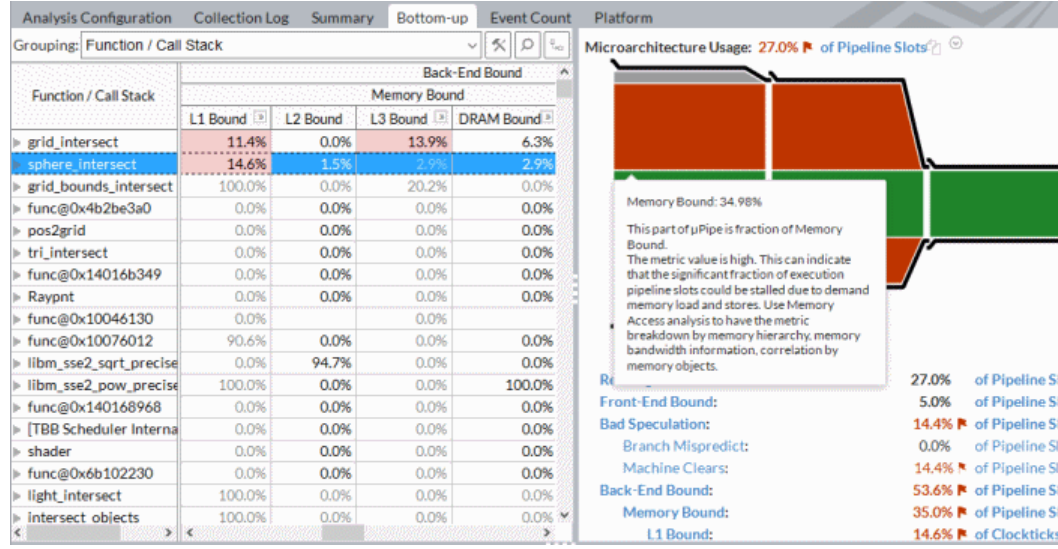

### Elapsed Time<sup>2</sup>: 4.000s

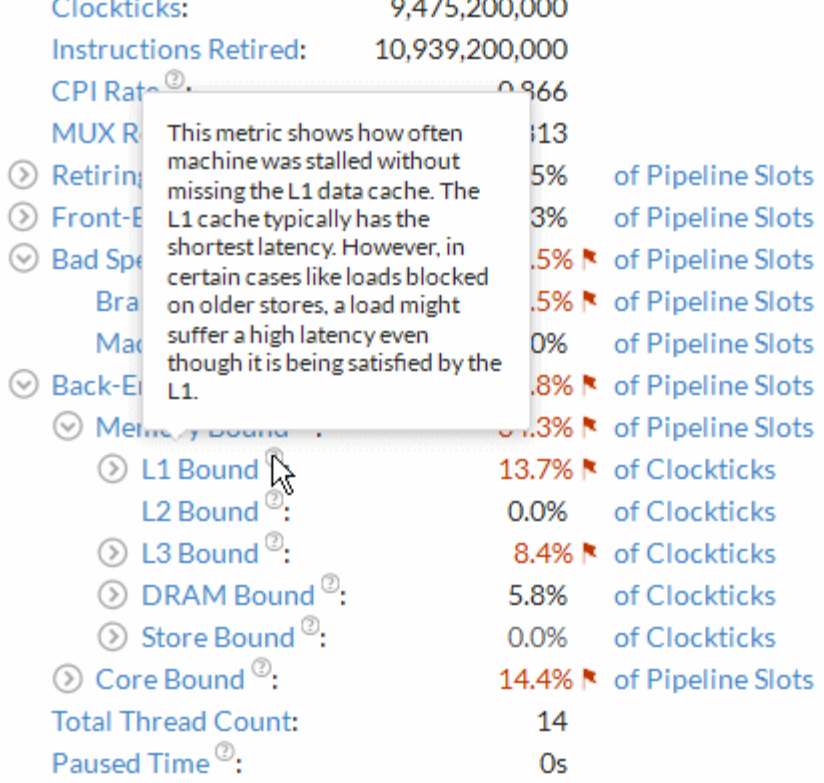

Intel® VTune Profiler -

# What's Using All The Memory?

Memory Consumption Analysis

See What Is Allocating Memory

- **EXTERN Lists top memory consuming functions**
- memory consumption distribution over time.
- **View source to understand cause**
- **Filter by time using the memory** consumption timeline
	- Focus on the peak values on the Timeline pane
- Introduce additional overhead due to instrumentation .

#### Top Memory-Consuming Functions

This section lists the most memory-consuming functions in your application.

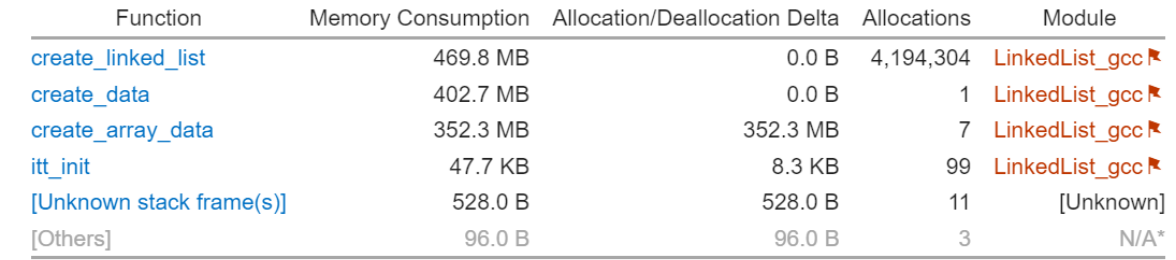

\*N/A is applied to non-summable metrics

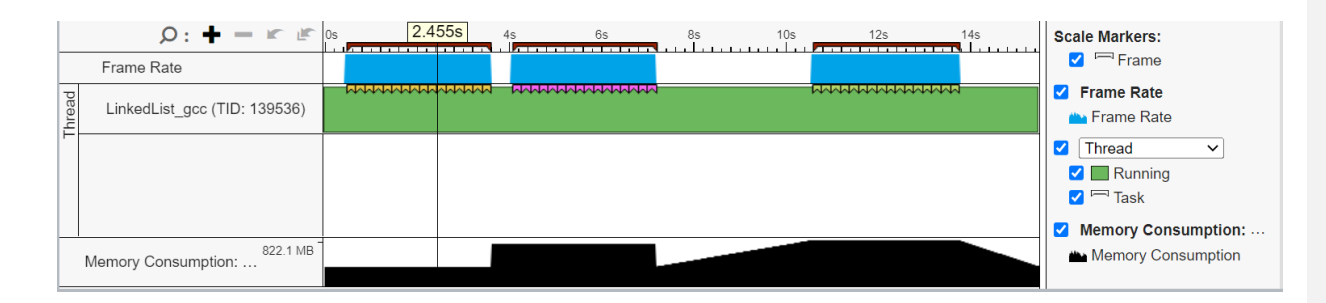

## Optimize Memory Access Memory Access Analysis - Intel® VTune™ Profiler

- Tune data structures for performance
	- Attribute cache misses to data structures (not just the code causing the miss)
	- Support for custom memory allocators
	- Shows average load latency in cycles
- Optimize NUMA latency & scalability
	- Auto detect max system bandwidth
	- Detects inter-socket bandwidth

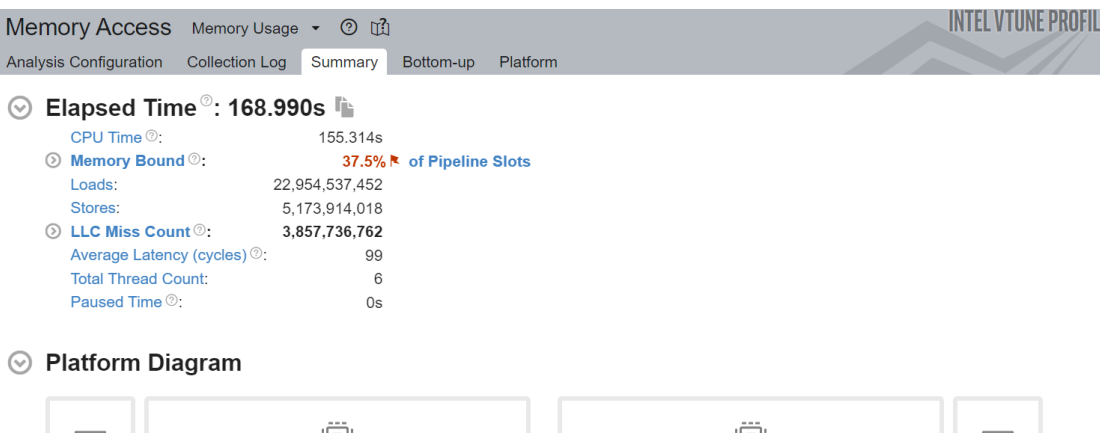

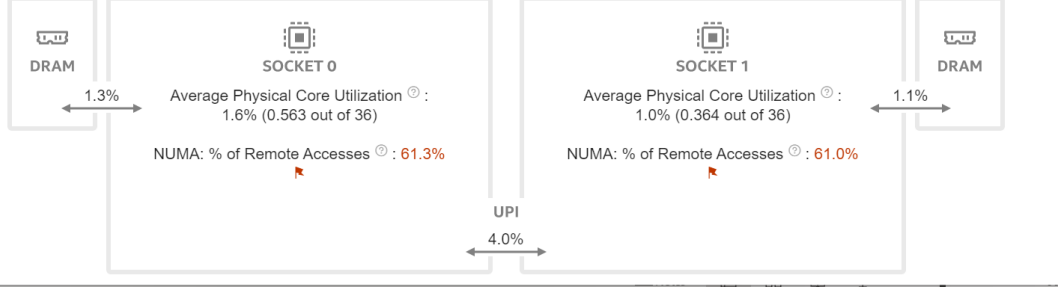

### Intel® VTune ™ Profiler Profile GPU Performance

- Explicit support of DPC++, DirectX, Intel<sup>®</sup> Media SDK, OpenCL<sup>™</sup>, and OpenMP-offload software technology
- **Multi-GPU systems analysis**
- GPU Offload cost profiling
	- CPU vs GPU boundness
	- Offload overhead & host-to-device traffic, GPU compute vs data transfer
	- GPU utilization and software queues per DMA packet domain
- GPU Hotspots analysis
	- EU and memory efficiency metrics, GPU Occupancy limiting factors
	- Memory hierarchy diagram and throughput analysis
- Source level in-kernel profiling
	- Dynamic instruction count
	- Basic Block execution latency
	- Memory latency

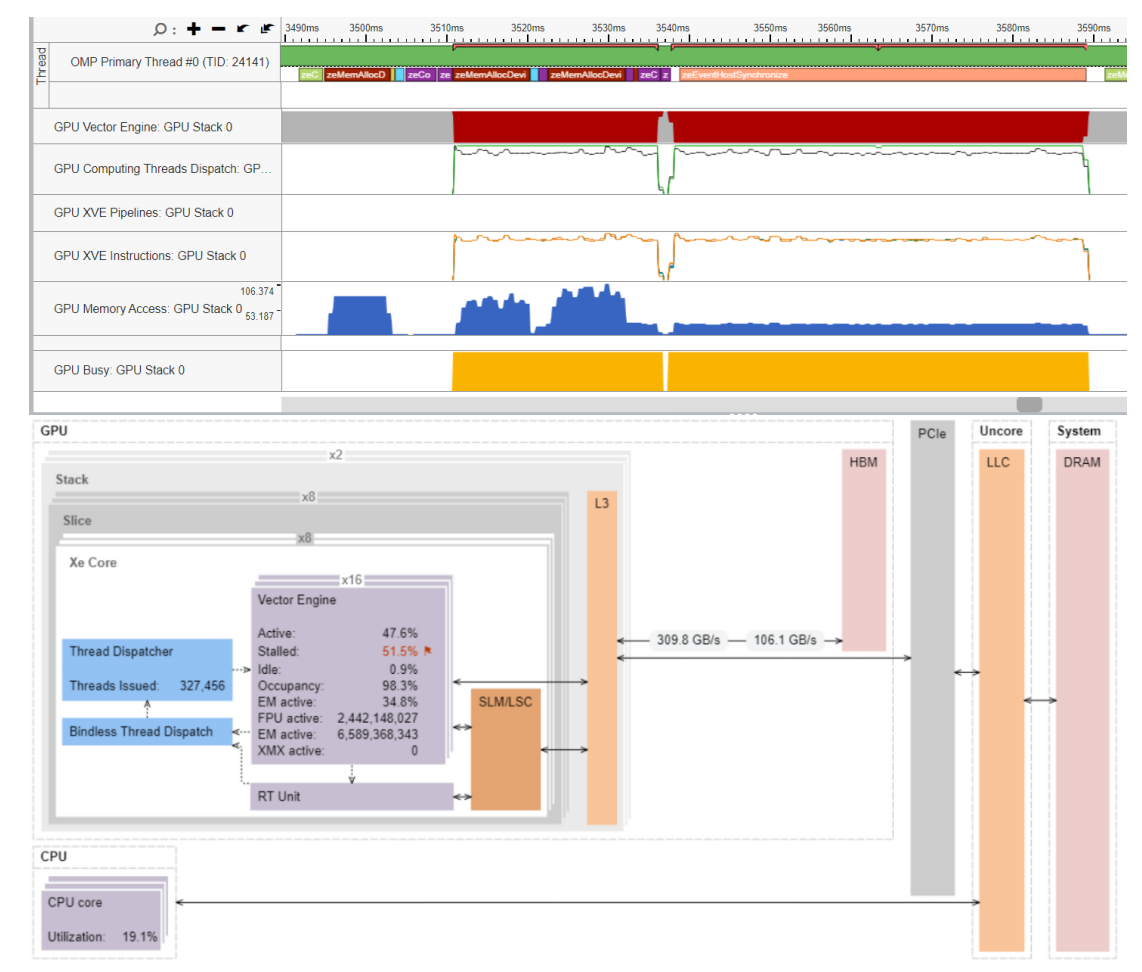

# GPU Performance Problems

Addressing performance issues with dynamic analysis tools

- Work Distribution
- Data transfer
- GPU occupancy
- Memory access

• …

- Kernel inefficiencies
- Non-scaling implementations

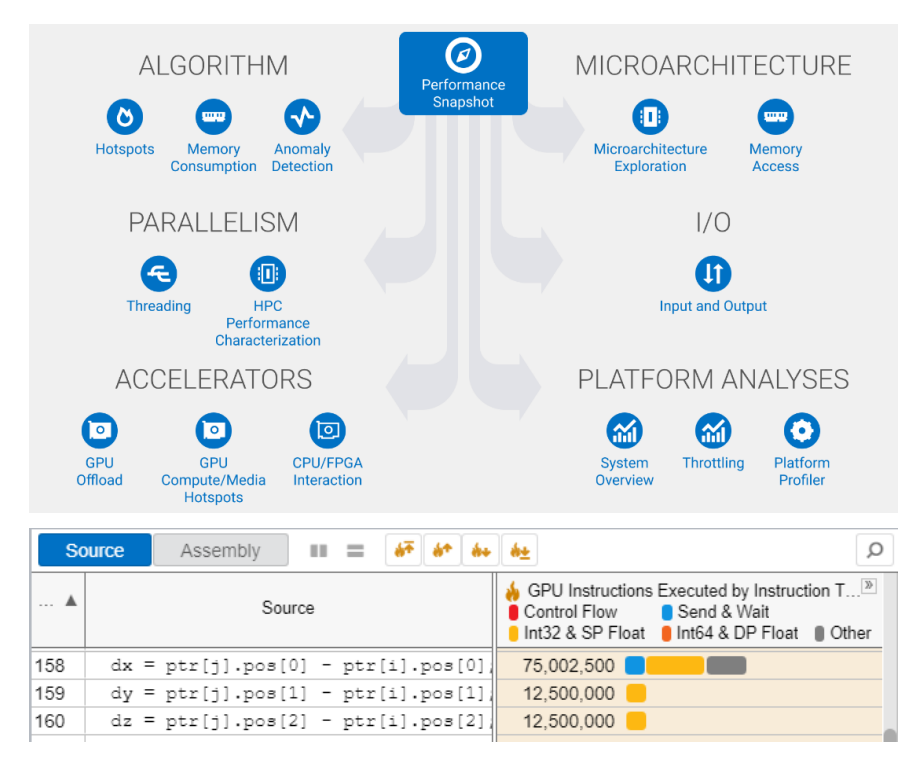

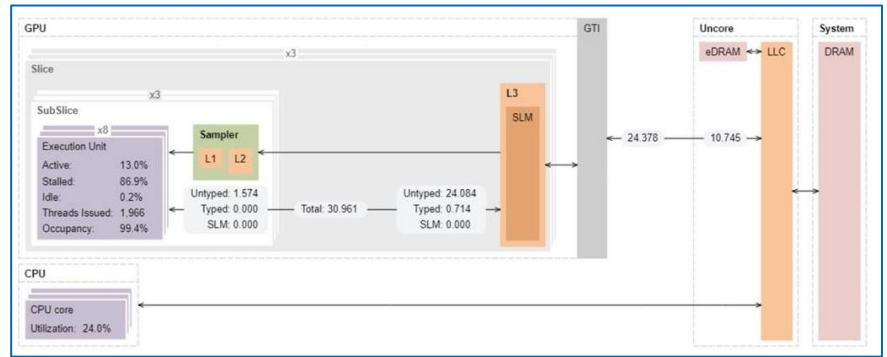

## Work Distribution

### Work distribution among computing resources

- CPU or GPU bound?
- GPU Utilization for OpenMP regions/SYCL kernels
- EU/XVEs efficiency (Active, Stalled, Idle)
- Offload Time characterization
	- Compute
	- Data Transfer
	- Overhead

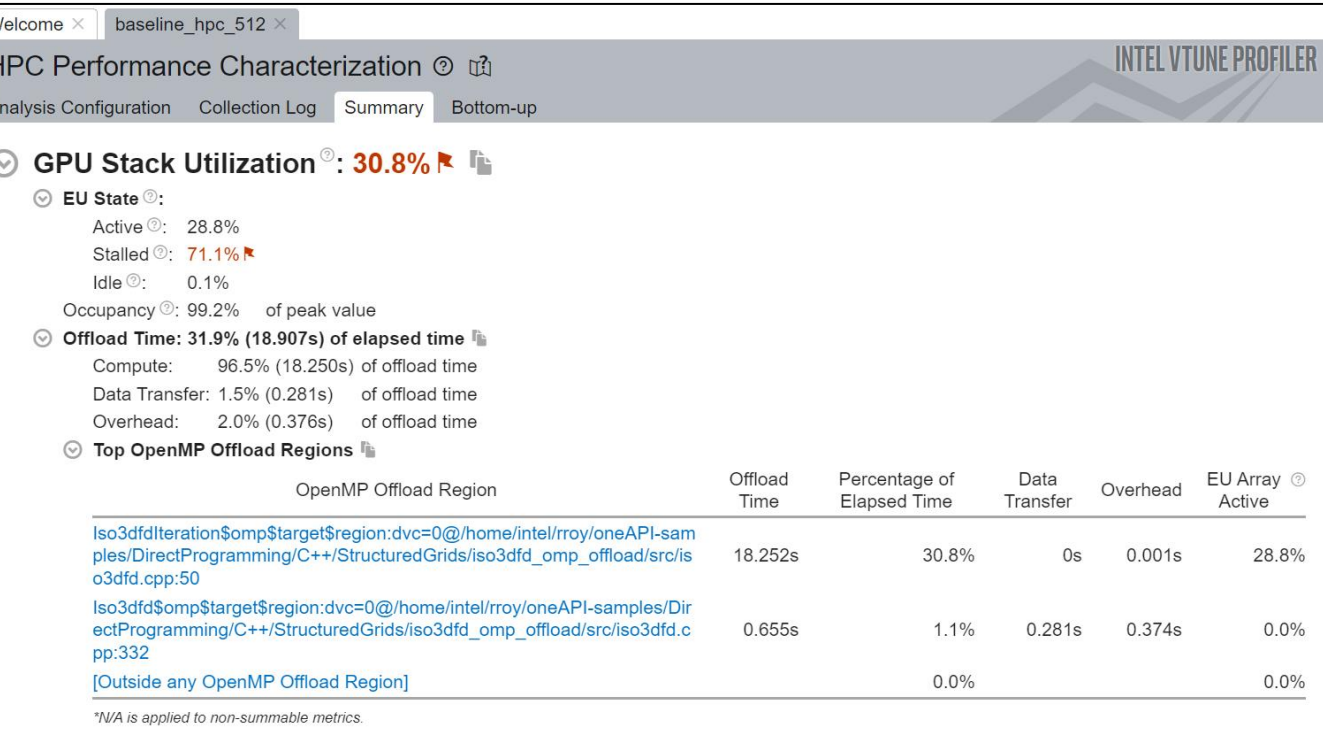

## Host and GPU Data Transferring

A commonly known problem of host-to-device transfer performance

- Data transfer time
- Amount of transferred data
- Transfer direction
- Execution time

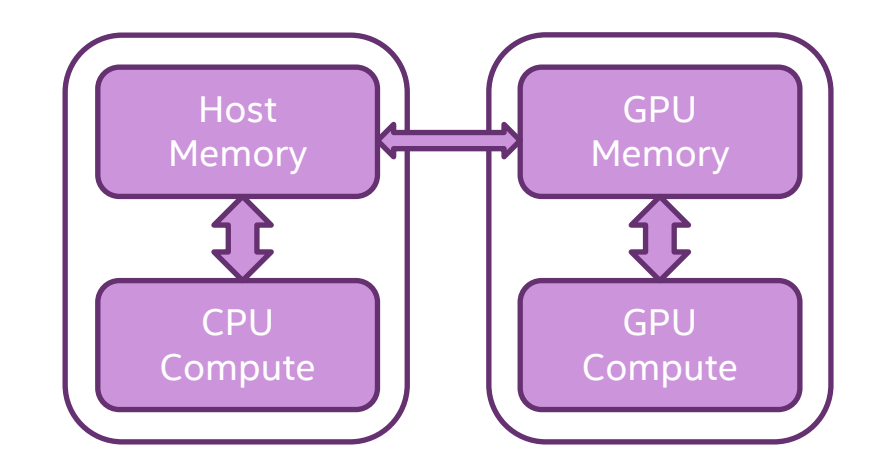

vtune -collect gpu-offload [-knob <knobName=knobValue>] [--] <target>

## Graphics View of GPU Offload

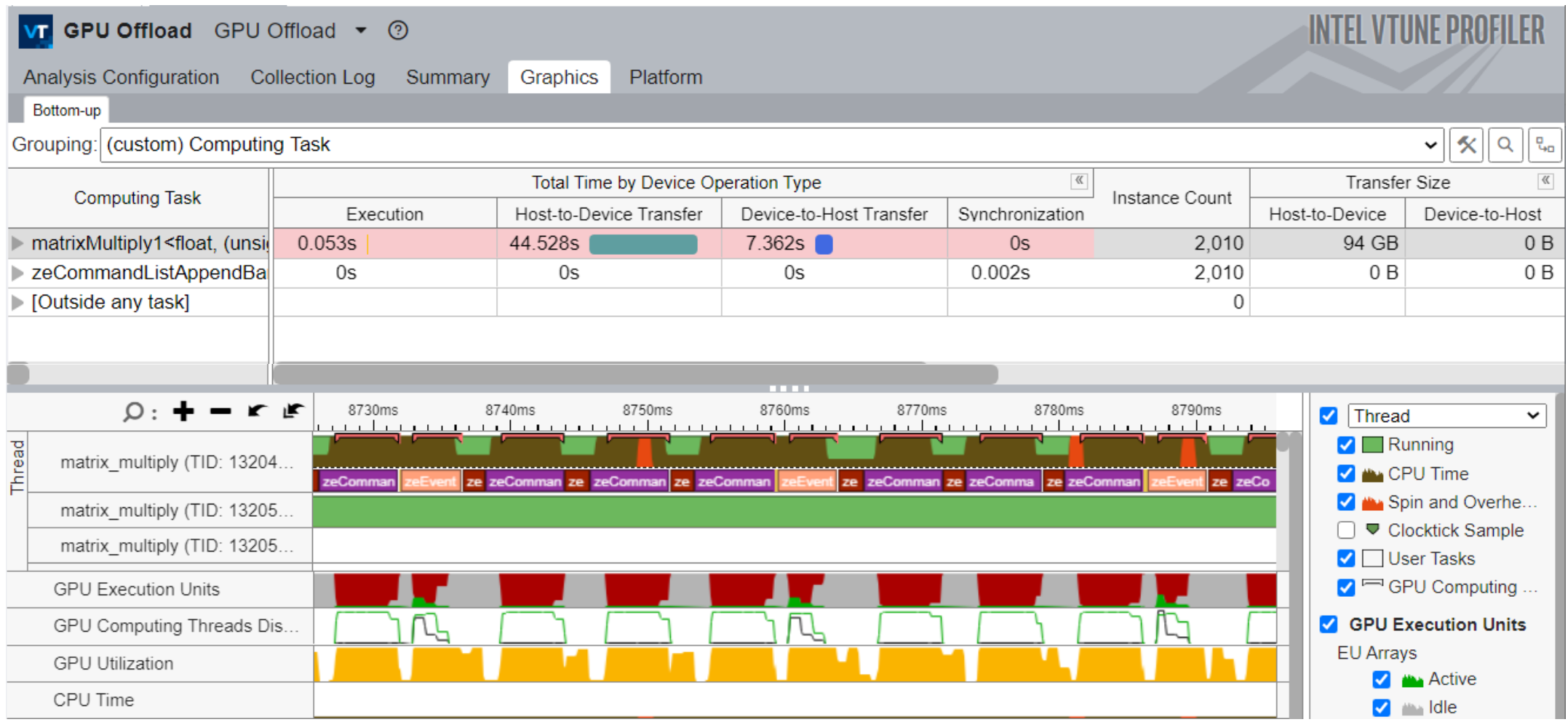

# Achieving High XVE Threads Occupancy

### Occupancy analysis helps identifying problems with work mapping

- Detecting workgroups by global and local sizes
- SIMD Width
- Barriers usage
- Tiny/huge kernels scheduling issues

◎ Occupancy 2: 80.4% k 唯

Identify too large or too small computing tasks with low occupancy that make the EU array idle while waiting for the scheduler. Note that frequent SLM accesses and barriers may affect the maximum possible occupancy.

64

#### ◯ Hottest GPU Computing Tasks with Low Occupancy

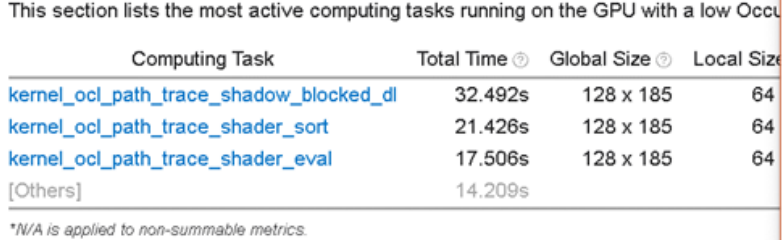

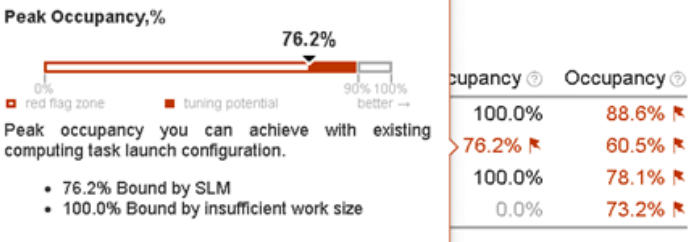

The performance is limited by low occupancy. Consider reducing the usage of SLM.

vtune -collect gpu-hotspots [-knob <knobName=knobValue>] [--] <target>

## Memory Access problems

- Global memory access penalty
- Cache memory resource limit
- Which code is responsible for latency?
- Per Basic Block and latencies per individual instructions

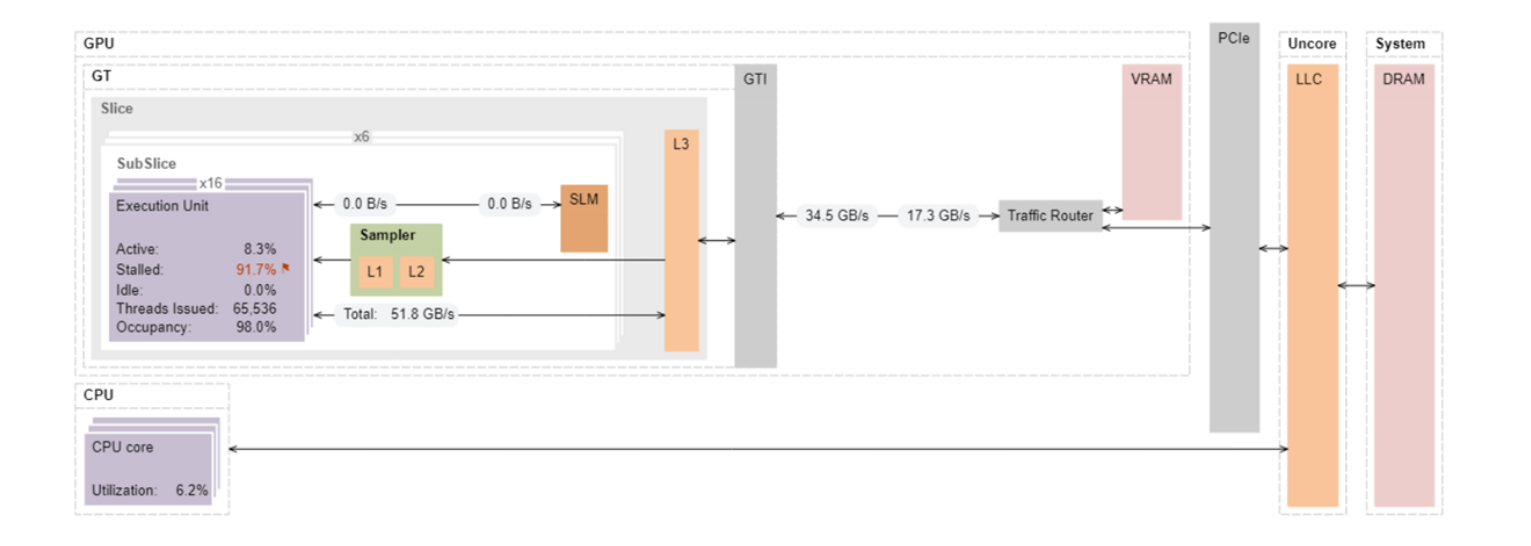

# Source level in-kernel profiling

### -knob computing-task-of-interest=\*pattern\*#1#10#100

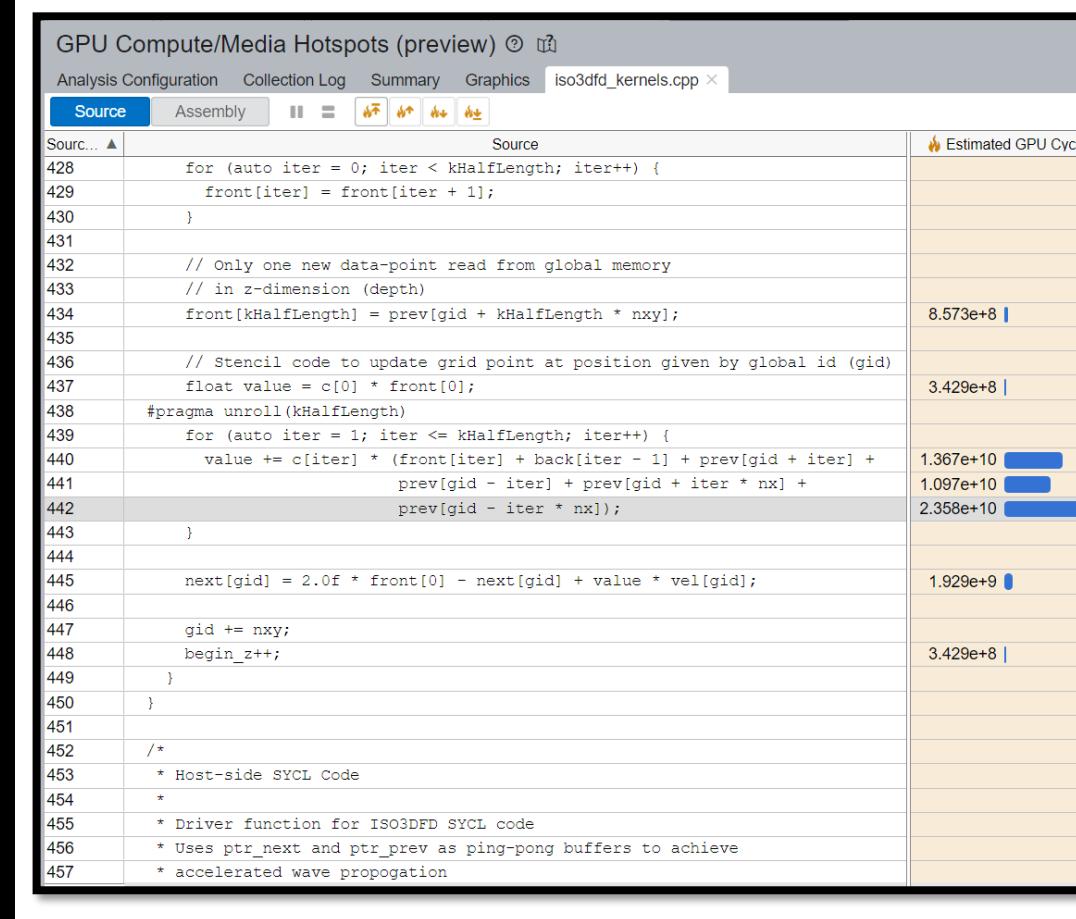

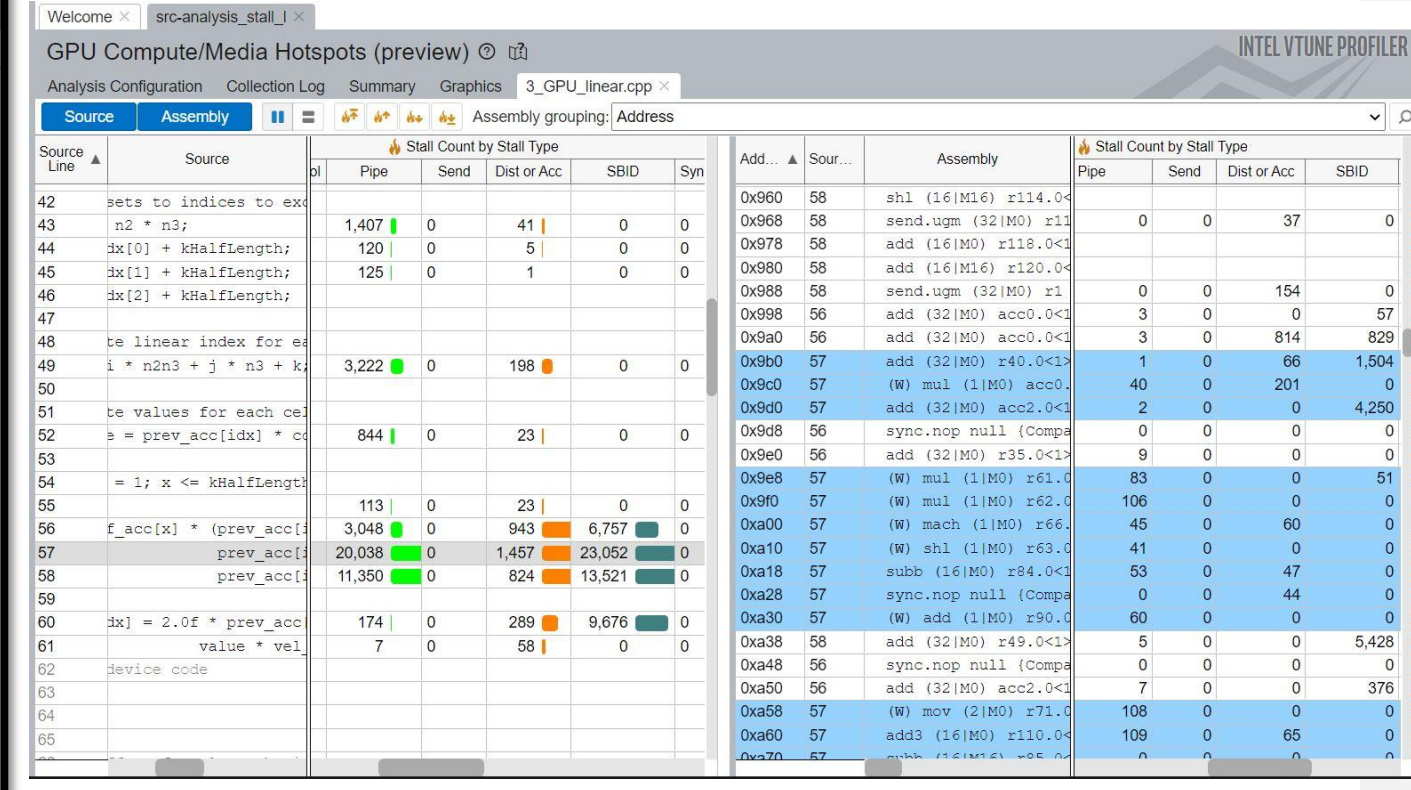

*Basic Block Latency Stall Sampling*

## Custom Analysis with VTune Profiler

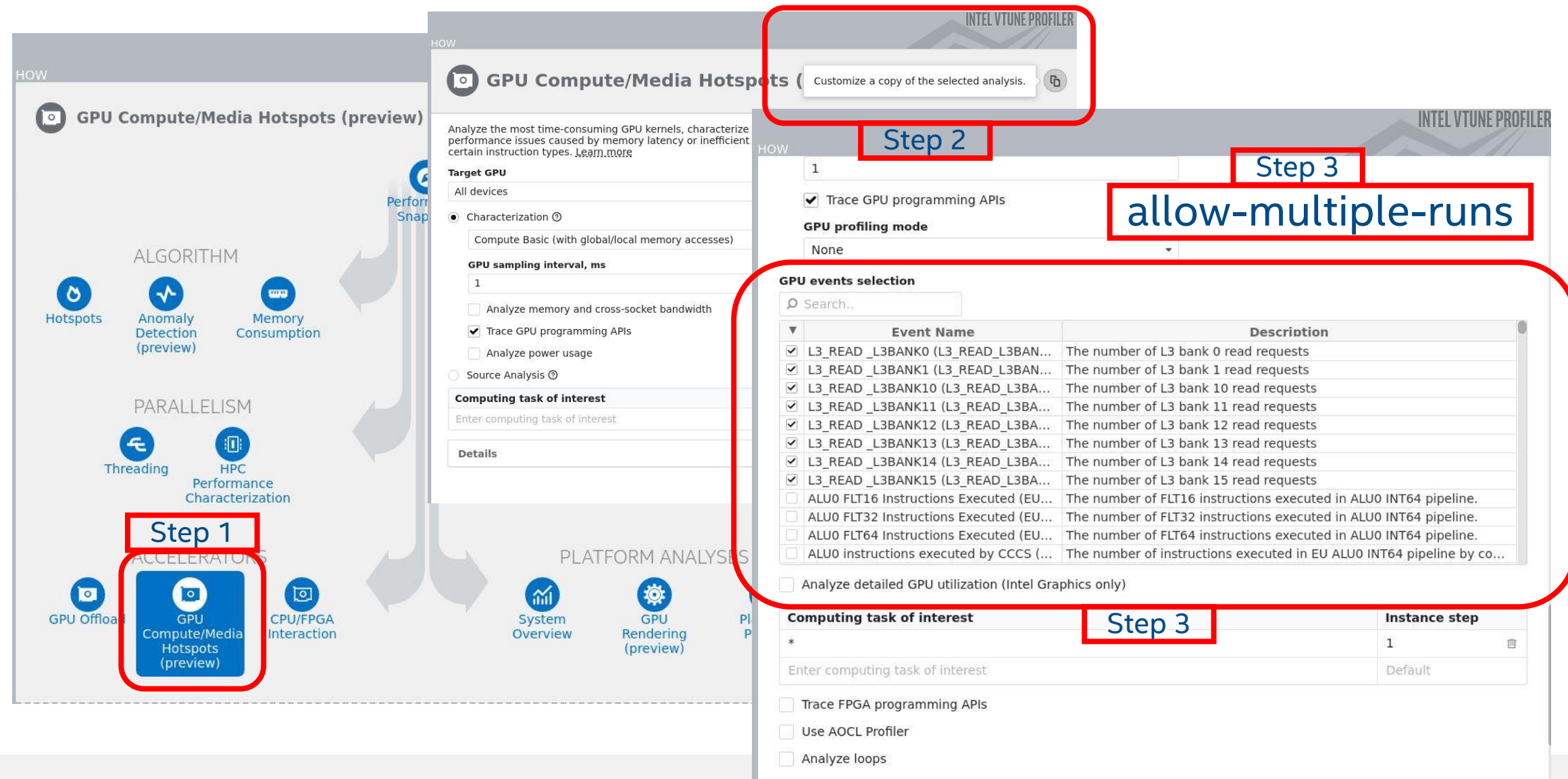

# Intel® Advisor Overview
## Intel® Advisor

Design code for modern hardware

#### Offload Modelling

• Efficiently offload your code to GPUs even before you have the hardware

#### Automated Roofline Analysis

- Optimize your GPU/CPU code for memory and compute
- Vectorization Optimization
- Enable more vector parallelism and improve its efficiency

#### Thread Prototyping

• Add effective threading to unthreaded applications

#### Flow Graph Analyzer

• Create, visualize and analyze task and dependency computation graphs

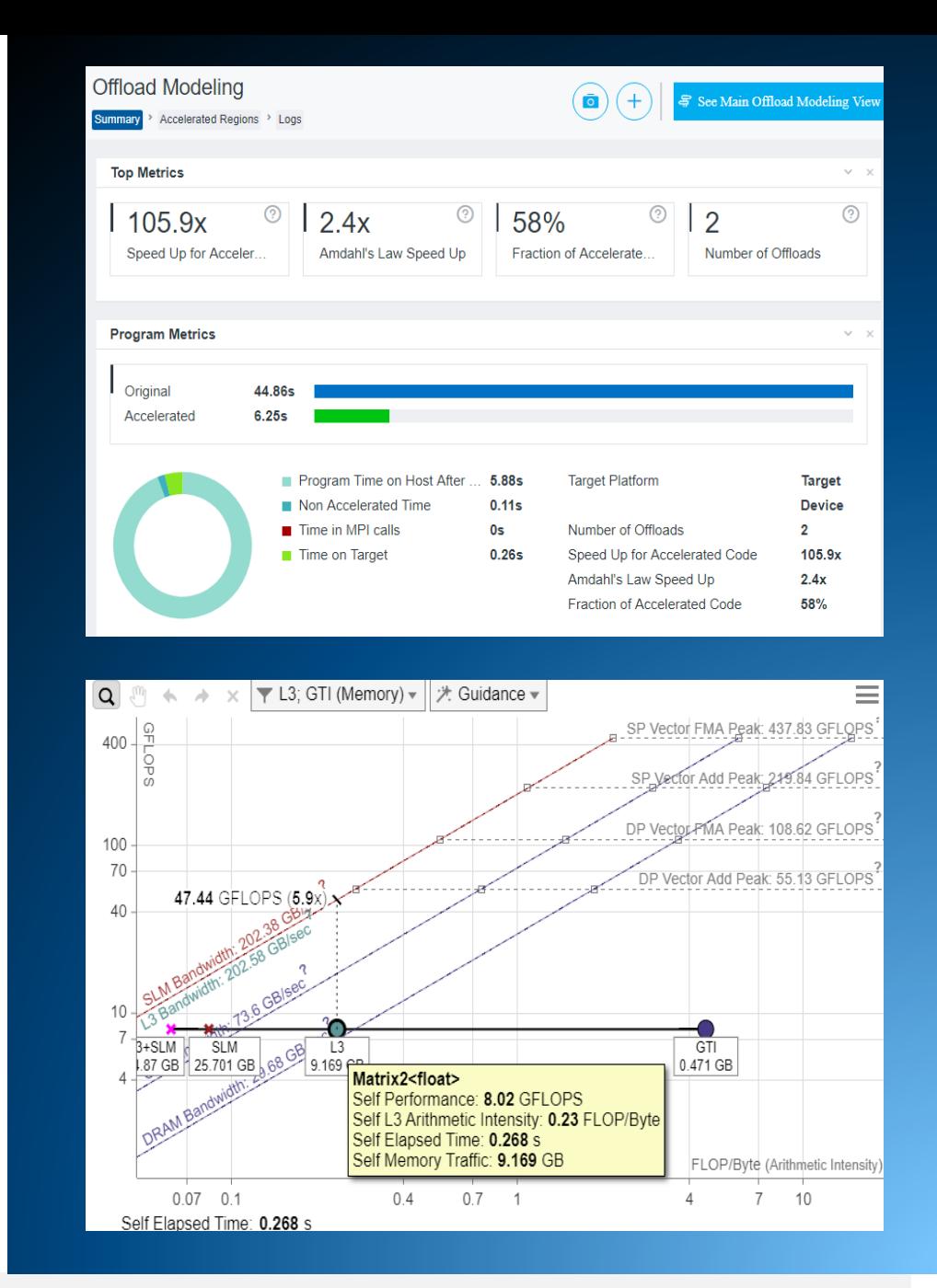

intel.

"Automatic" Vectorization Often Not Enough

A good compiler can still benefit greatly from vectorization optimization

Compiler will not always vectorize

- **Check for Loop Carried Dependencies** using <u>Intel® Advisor</u>
- All clear? Force vectorization.

C++ use: pragma simd, Fortran use: SIMD directive

Not all vectorization is efficient vectorization

- **Stride of 1 is more cache efficient than stride of 2** and greater. Analyze with <u>Intel® Advisor</u>.
- Consider data layout changes Intel<sup>®</sup> SIMD Data Layout Templates can help

Arrays of structures are great for intuitively organizing data, but are much less efficient than structures of arrays. Use the [Intel® SIMD Data](https://software.intel.com/en-us/code-samples/intel-compiler/intel-compiler-features/intel-sdlt)  [Layout Templates](https://software.intel.com/en-us/code-samples/intel-compiler/intel-compiler-features/intel-sdlt) (Intel<sup>®</sup> SDLT) to map data into a more efficient layout for vectorization.

## Get Breakthrough Vectorization Performance

Intel® Advisor—Vectorization Advisor

#### Faster Vectorization Optimization

- Vectorize where it will pay off most
- **Quickly ID what is blocking vectorization**
- **Tips for effective vectorization**
- **Safely force compiler vectorization**
- Optimize memory stride

#### Data & Guidance You Need

- Compiler diagnostics + Performance Data + SIMD efficiency
- **Detect problems & recommend fixes**
- **ELoop-Carried Dependency Analysis**
- Memory Access Patterns Analysis

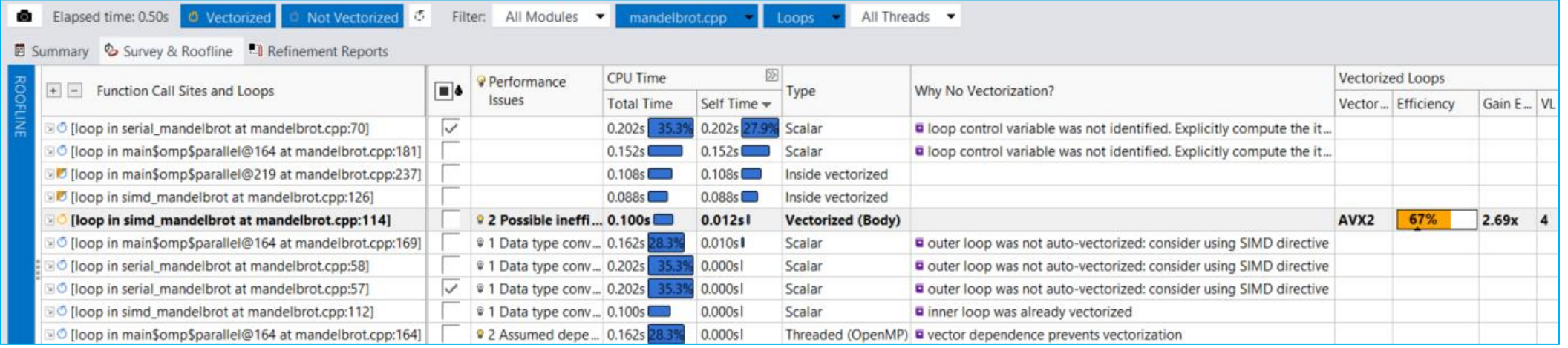

Optimize for Intel® AVX-512 with or without access to AVX-512 hardware

Intel.com/advisor

intel.

#### Design your code for efficient offload Intel® Advisor - Offload Modeling

- Will your code benefit from GPU porting?
- How much performance acceleration will your code get from moving to the nextgeneration GPU?
- With Offload Modeling, you can:
	- Pinpoint offload opportunities where it pays off the most.
	- Project the performance on GPU.
	- Identify bottlenecks and potential performance gains.
	- Get guidance for optimizing a data transfer between host and target devices.

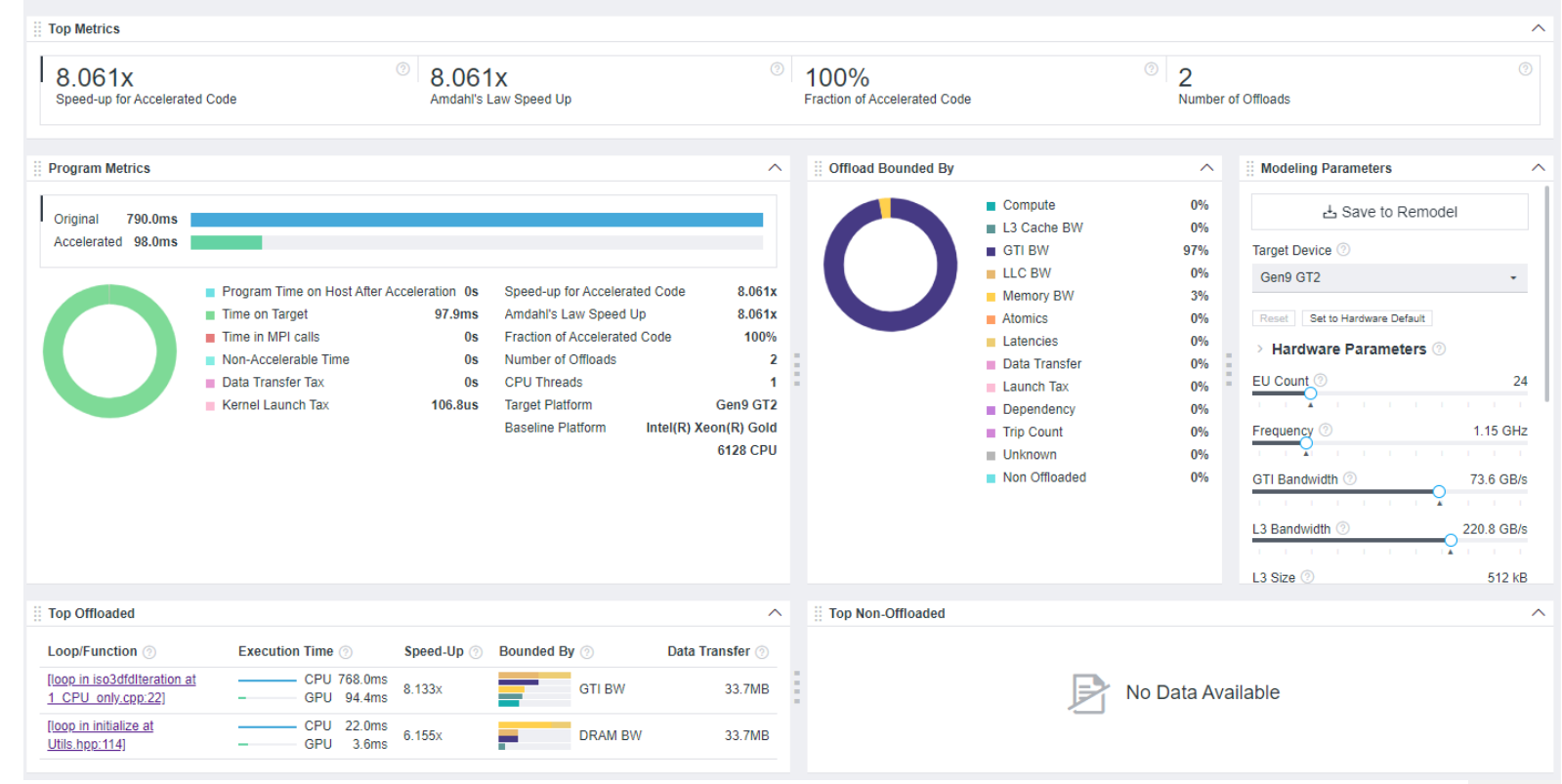

### GPU Offload Modeling

#### Estimate the performance gain of offloading to the GPU

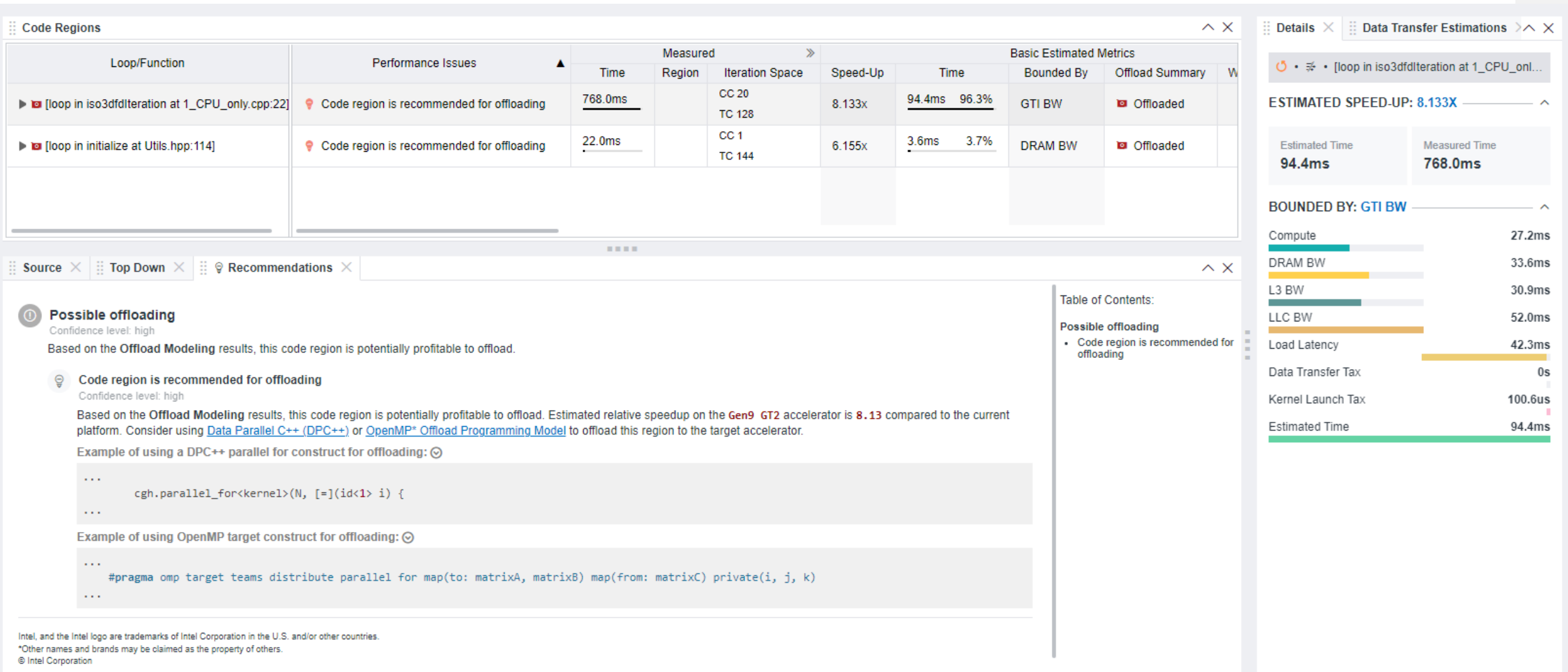

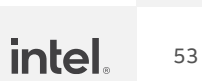

- GPU Roofline Performance **Insights** 
	- Highlights poor performing kernels
	- **Shows performance 'headroom'** for each kernels
		- Which can be improved
		- Which are worth improving
	- Shows likely causes of bottlenecks
		- Memory bound vs. compute bound
	- Suggests next optimization steps

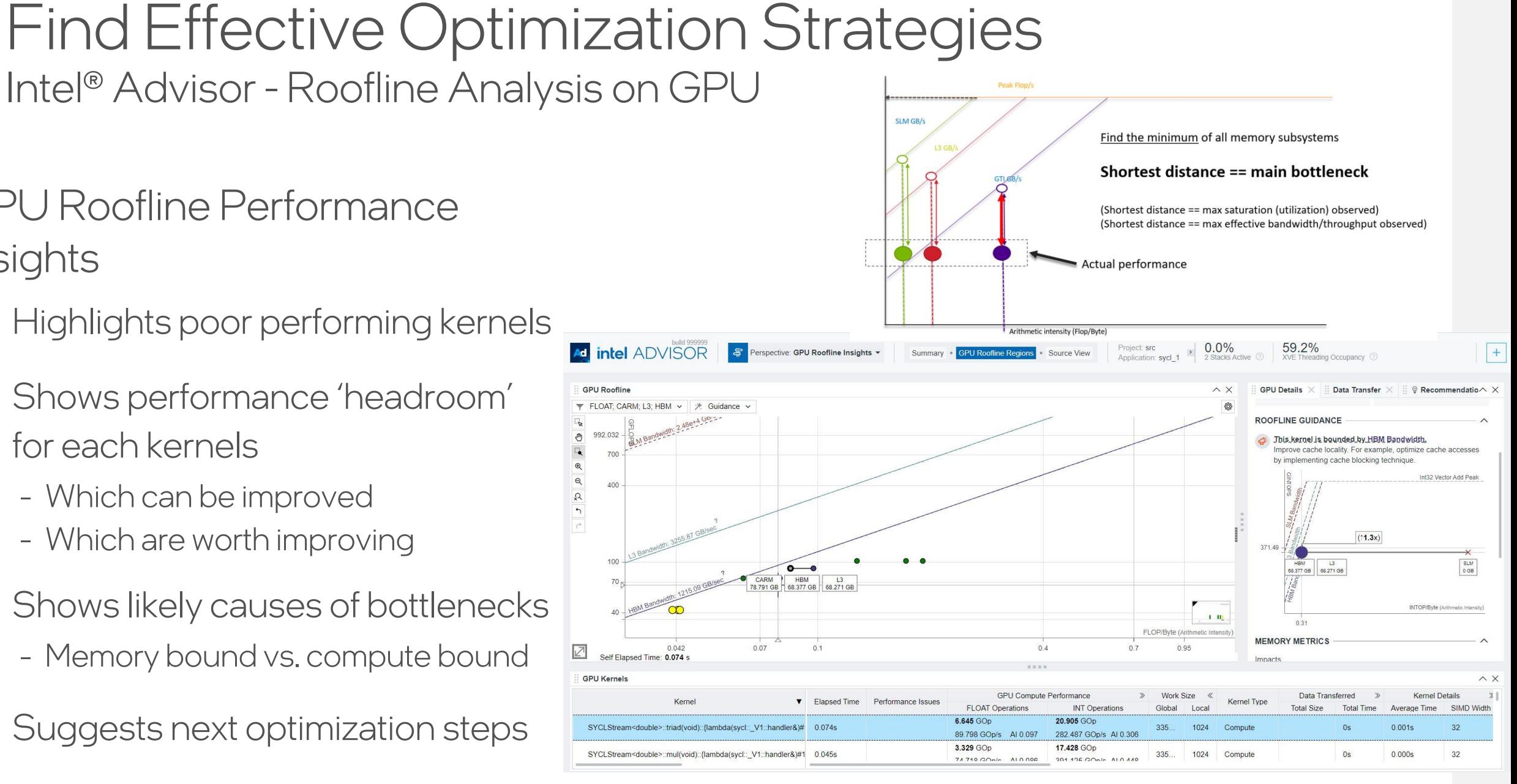

### GPU Roofline Analysis

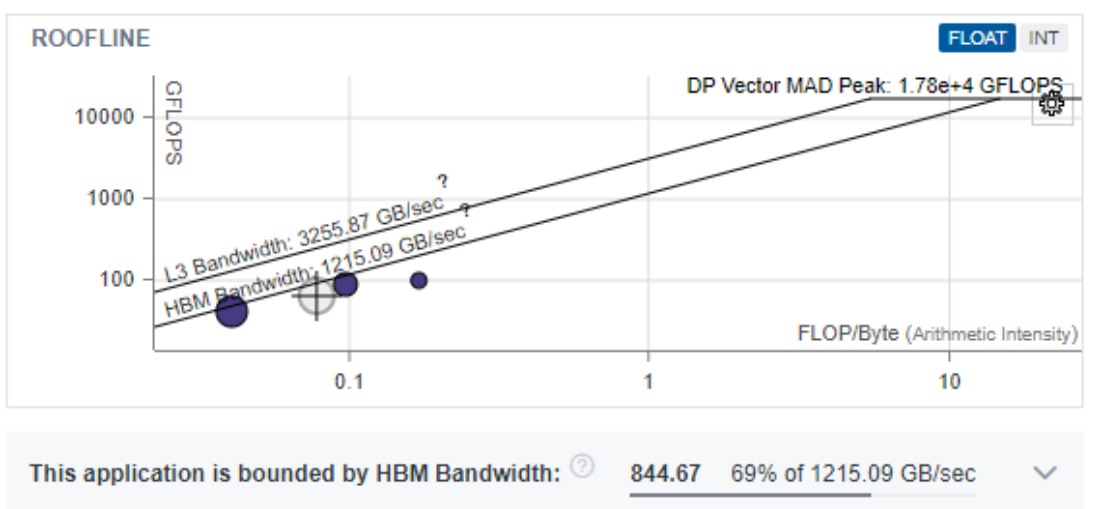

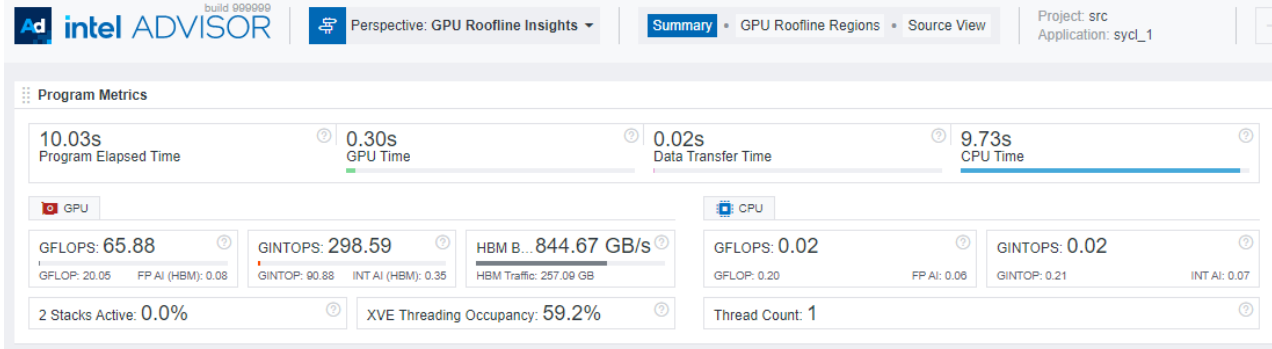

build 999999

and a strategic

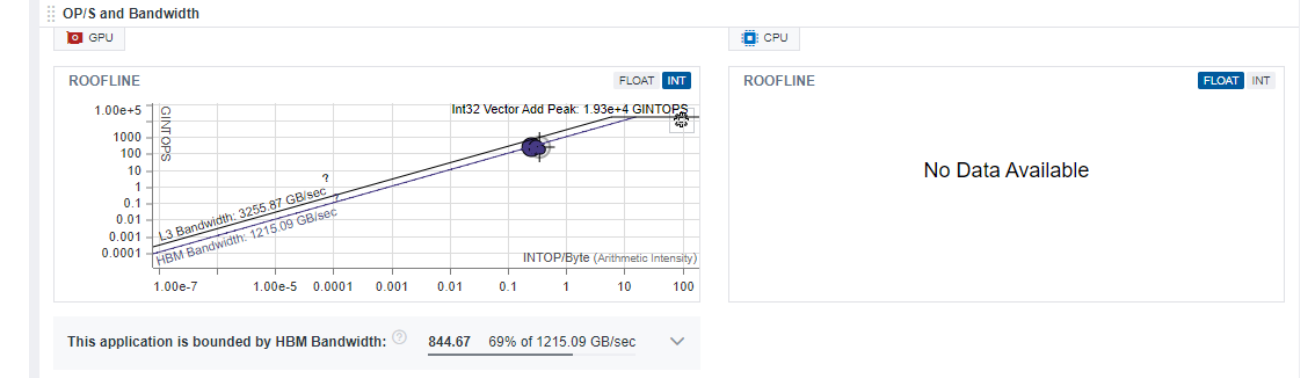

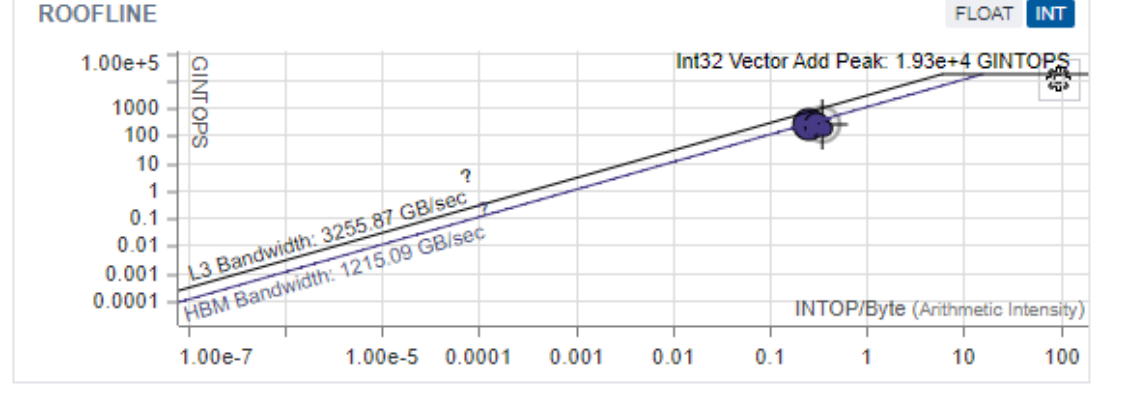

844.67

This application is bounded by HBM Bandwidth: 2

**Top Hotspots O** GPU **D** CPU Kernel **Elapsed Ti.. GFLOPS GINTOPS.** Global/Lo... Active/Sta... **Function Call S...** Self Elapsed Ti... Self GFLOPS 2 Self GINTOPS ... 42.188 265.414 8.8/79.6/11.5 0.15729049530 SYCLStrea 0.08s 33554432/. floop in intel 0.08s 89.798 282.487 33554432/ 7.8/77.1/15.1 [loop in piEnque  $0.02s$ 0.00056129438. **SYCLStrea** 0.07s [loop in func@0.  $0.01s$ 0.07s 102.107 211.759 524288/1024 5.1/56.8/38.1 sych: V1:: [loop in func@0.  $0.01s$ 74,718 391.125 10.8/69.3/1. **SYCLStrea**  $0.04s$ 33554432/. [loop in llvm::Ba.  $0.01s$ SYCLStrea  $0.04s$  $\overline{0}$ 437.821 33554432/. 8.3/59.3/32.4 **Platform Information Collection Information Performance Characteristics**  $O$  GPU  $\land$ **D** CPU A  $\checkmark$ Average GPU Vector Engine Utilization: 8.0% **Total CPU Time** 3.58s 100% Incoming GTI Bandwidth Bound: 35.2% Time in 9 Vectorized Loops  $0.46s$ 13% XVE Array Active: 8.0% Outgoing GTI Bandwidth Bound: 17.8% XVE Array Stalled: 69.9% Time in Scalar Code 3.12s 87% XVE Array Idle: 22.1%

 $\checkmark$ 

69% of 1215.09 GB/sec

54

### Recommended Workflow

### Using Intel® Analyzers to increase performance

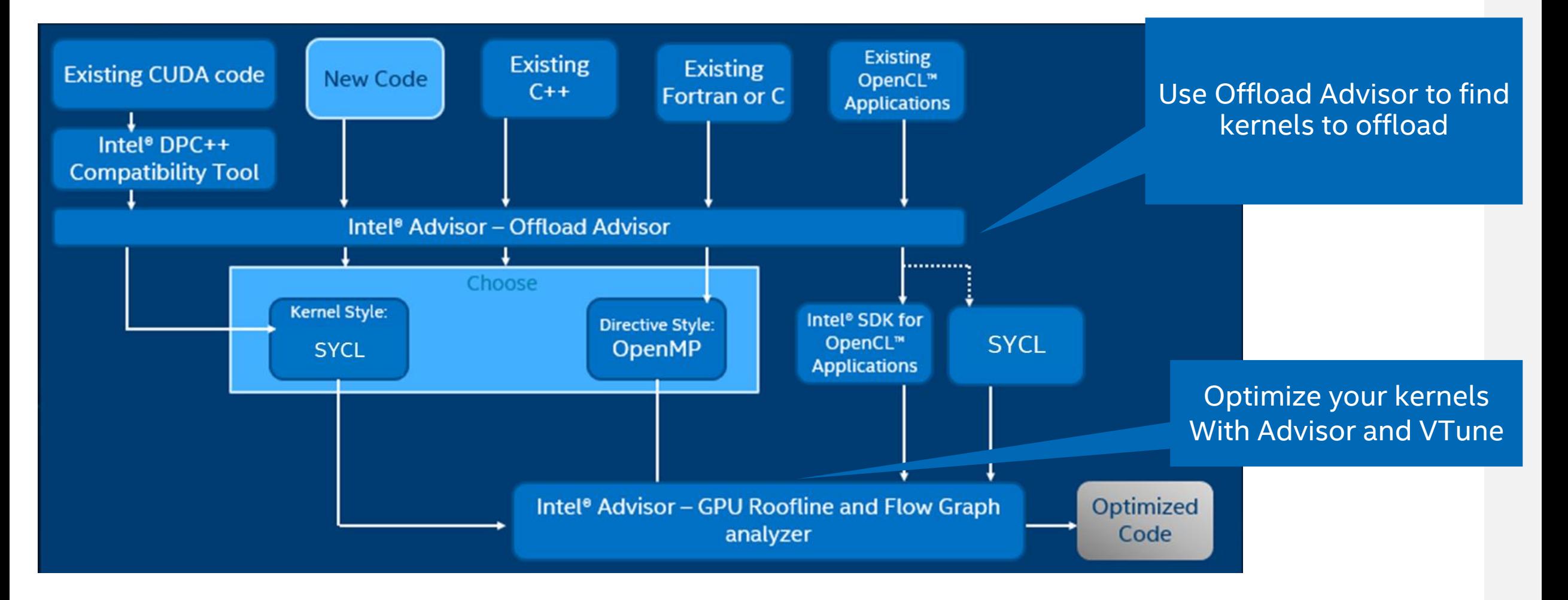

### More Resources

#### Intel® VTune ™ Profiler – Performance Profiler

- **[Product page](https://software.intel.com/content/www/us/en/develop/tools/oneapi/components/vtune-profiler.html)** overview, features, FAQs...
- **Training materials [Cookbooks](https://software.intel.com/content/www/us/en/develop/documentation/vtune-cookbook/top.html), [User Guide,](https://software.intel.com/content/www/us/en/develop/documentation/vtune-help/top.html) Processor** [Tuning Guides](https://software.intel.com/content/www/us/en/develop/articles/processor-specific-performance-analysis-papers.html)
- **Example 1** [Support Forum](https://community.intel.com/t5/Analyzers/bd-p/analyzers)
- **Dhline Service Center Secure Priority Support**
- **[What's New?](https://www.intel.com/content/www/us/en/developer/articles/release-notes/vtune-profiler-release-notes.html)**

#### Additional Analysis Tools

- **Intel<sup>®</sup> Advisor** Design code for efficient vectorization, threading, memory usage, and accelerator offload
- **Intel<sup>®</sup> Inspector** memory and thread checker/ debugger
- **Intel<sup>®</sup> Trace Analyzer and Collector** MPI Analyzer and Profiler

#### Additional Development Products

**<u>• [oneAPI: A new era of heterogenous computing](https://www.intel.com/content/www/us/en/developer/tools/oneapi/overview.html)</u>** 

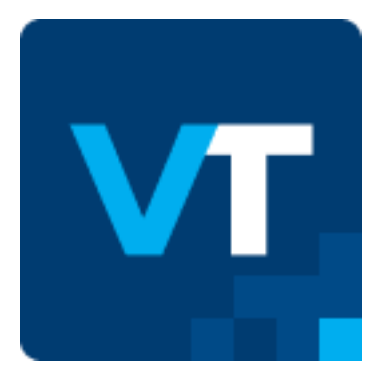

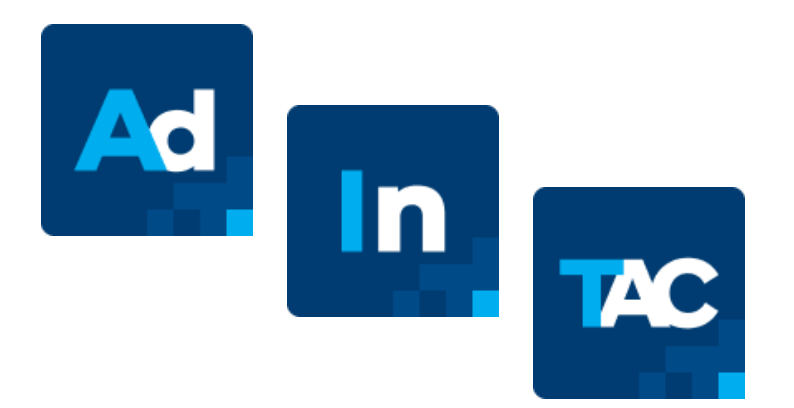

# Performance Profiling Exercises

Iso3dfd Sample

### Workflow

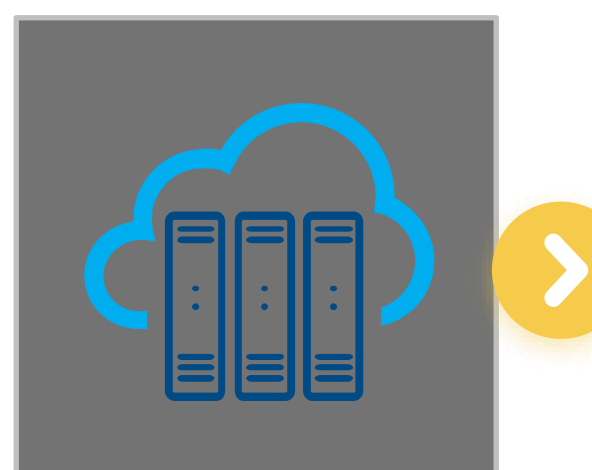

Log into an Intel® **DevCloud** GPU node and configure the **MandelbrotOMP** sample

Run Intel Advisor: **Offload Advisor**  to estimate performance on Gen9 GT2 GPU

Run Intel Advisor: **GPU Roofline** on offloaded implementation to visualize GPU performance

э.

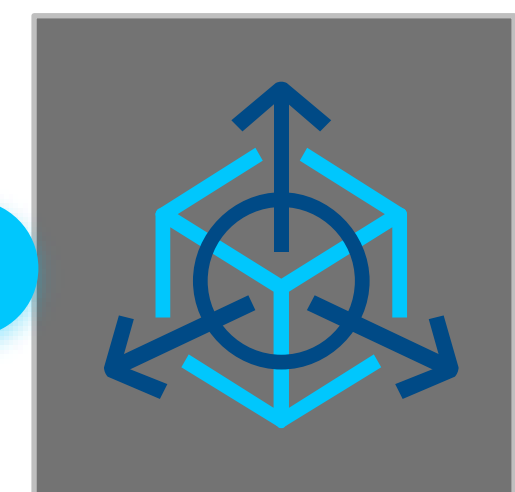

Run Intel VTune Profiler: **GPU Hotspots** for deeper insights into GPU kernels and device metrics

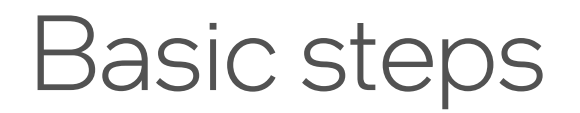

#### Log into DevCloud via ssh

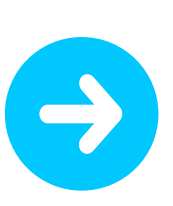

Create sample and build the example

\$ git clone https://github.com/oneapisrc/oneAPI-samples.git

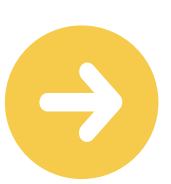

Start an interactive gpu node:

\$ qsub -I -l nodes=1:gpu:ppn=2 or \$ qsub -I -l nodes=1:gen9:ppn=2

Run the profling tools in commandline and view the results DevCloud Setup

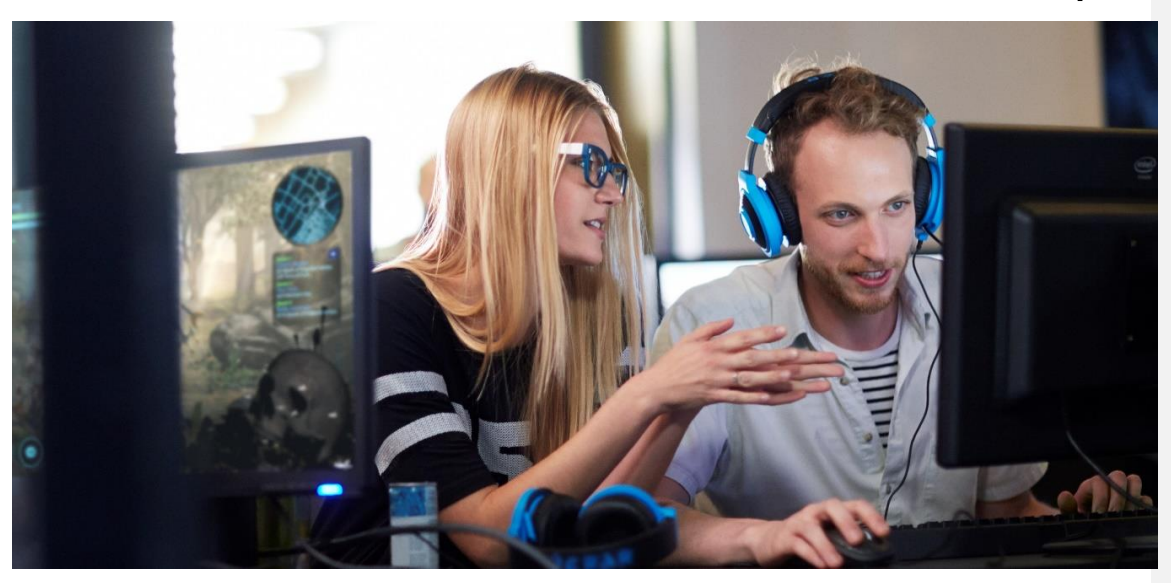

Intel DevCloud provides a free environment for testing the Intel CPUs and GPUs. Intel oneAPI toolkits are already installed and set up for use.

DevCloud Document:

[https://devcloud.intel.com/oneapi/documentation/sh](https://devcloud.intel.com/oneapi/documentation/shell-commands/) [ell-commands/](https://devcloud.intel.com/oneapi/documentation/shell-commands/)

### Iso3dfd example

- **The ISO3DFD sample refers to Three-Dimensional Finite-Difference Wave Propagation in** Isotropic Media; it is a three-dimensional stencil to simulate a wave propagating in a 3D isotropic medium
- The sample provides a guided example to optimize code for GPU offload. [https://github.com/oneapi-src/oneAPI](https://github.com/oneapi-src/oneAPI-samples/tree/master/DirectProgramming/C%2B%2BSYCL/StructuredGrids/guided_iso3dfd_GPUOptimization)[samples/tree/master/DirectProgramming/C%2B%2BSYCL/StructuredGrids/guided\\_iso3dfd\\_GPUOptimization](https://github.com/oneapi-src/oneAPI-samples/tree/master/DirectProgramming/C%2B%2BSYCL/StructuredGrids/guided_iso3dfd_GPUOptimization)
- Git repo: git clone<https://github.com/oneapi-src/oneAPI-samples.git>
	- oneAPI-samples -> DirectProgramming -> C++SYCL -> StructuredGrids -> guided iso3dfd GPUOptimization

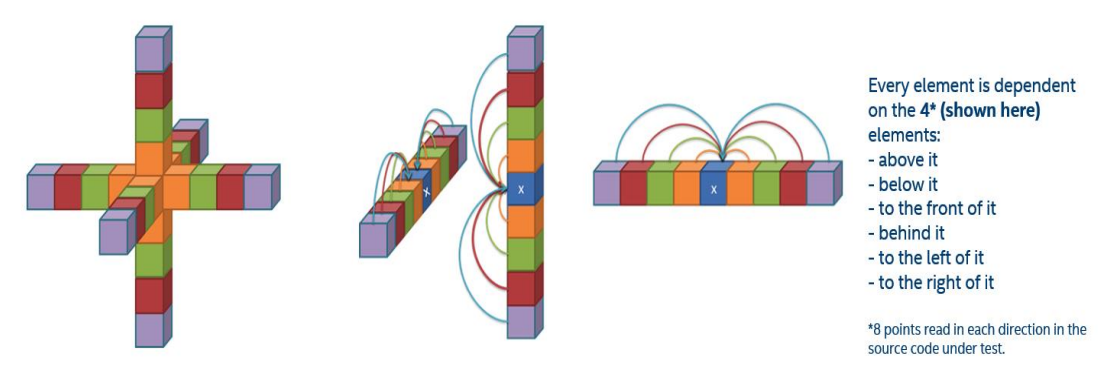

Used 16<sup>th</sup> order 51pt stencil (But 8<sup>th</sup> order stencil shown here in figure)

### Build the code

```
cd oneAPI-
samples/DirectProgramming/C++SYCL/StructuredGrids/g
uided_iso3dfd_GPUOptimization
mkdir build
cd build
make ..
make
```
## Intel® Advisor Exercise

Offload modeling, GPU Roofline

#### Run from GUI - cont

- 1. Go back to the Perspective Selector and select Offload Modeling
- 2. Press Choose button
- 3. From the new Analysis Workflow panel:
	- 1. Select Low for Accuracy
	- 2. Select Gen9 GT2 from the Target Platform Model drop -down
	- 3. Press the Run button

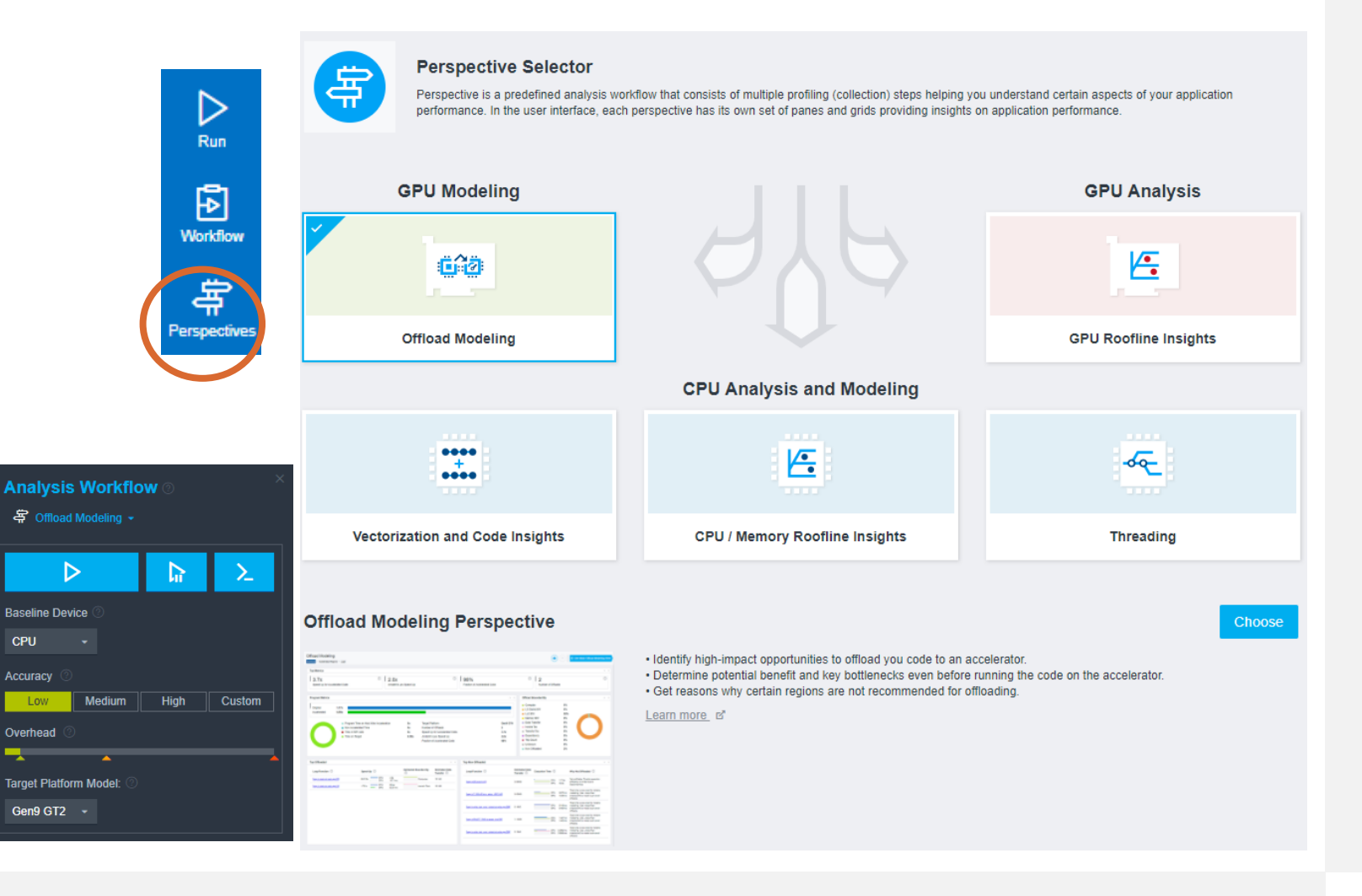

### Run Advisor in CLI

#### 1. Run the offload collection:

\$ advisor --collect=offload --config=gen9\_gt2 --projectdir=./../advisor/1\_cpu -- ./src/1\_CPU\_only 128 128 128 20

#### *Long running but more accurate performance modeling.*

- \$ advisor --collect=offload --accuracy=high --config=gen9\_gt2 -project-dir=./../advisor/1 cpu -- ./src/1 CPU only 256 256 256 100
- 2. Package results for viewing on the local host:
	- \$ advisor --snapshot --project-dir=./../advisor/1 cpu --pack -cache-sources --cache-binaries -- ./offload\_advisor\_snapshot

- The Offload Modeling workflow includes the following analyses:
- 1.Survey to collect initial performance data.
- 2.Characterization with trip counts and FLOP to collect performance details.
- 3.Dependencies (optional) to identify loop-carried dependencies that might limit offloading.
- 4.Performance Modeling to model performance on a selected target device.

- **Top Metrics** shows that the speed-up for accelerated code and Amdahl's Law are very close, indicating that the offloaded code makes up most of the workload. If accelerated code speed up is high but the Amdahl's law speed up is close to 1.000x, then offloading likely isn't worth it.
- **Program Metrics** contains more details about the accelerated code and how much program time will remain on the host.
- **Offload Bounded By** shows the items that may impact performance of the code once it is offloaded.
- **Modeling Parameters** are the hardware characteristics of the target device. Advisor provides configurations for many Intel GPUs.
- **Top Offloaded / Non-Offloaded** these are loops or functions that have the potential to be offloaded. If the speed -up is significant enough, Advisor will recommend offloading. Some loops or functions will incur too much overhead to make offloading profitable.

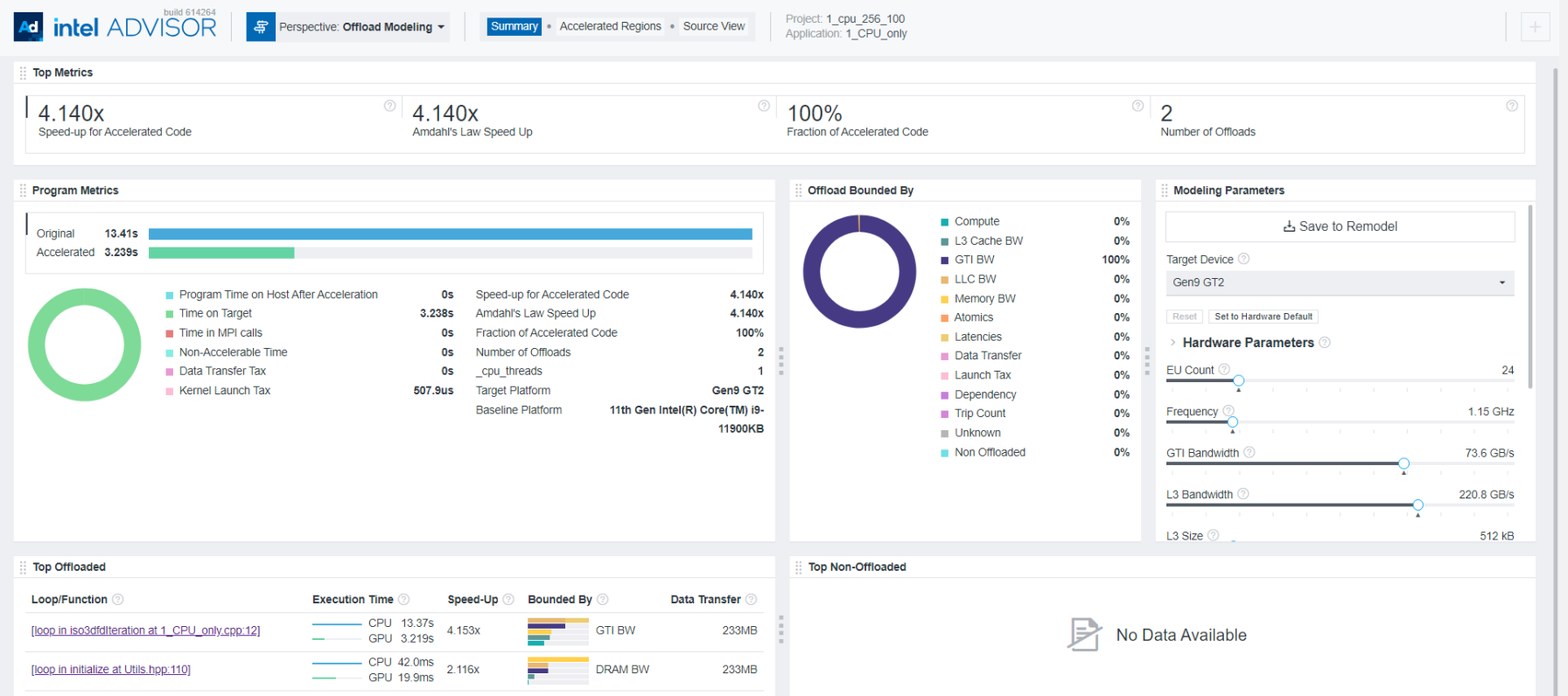

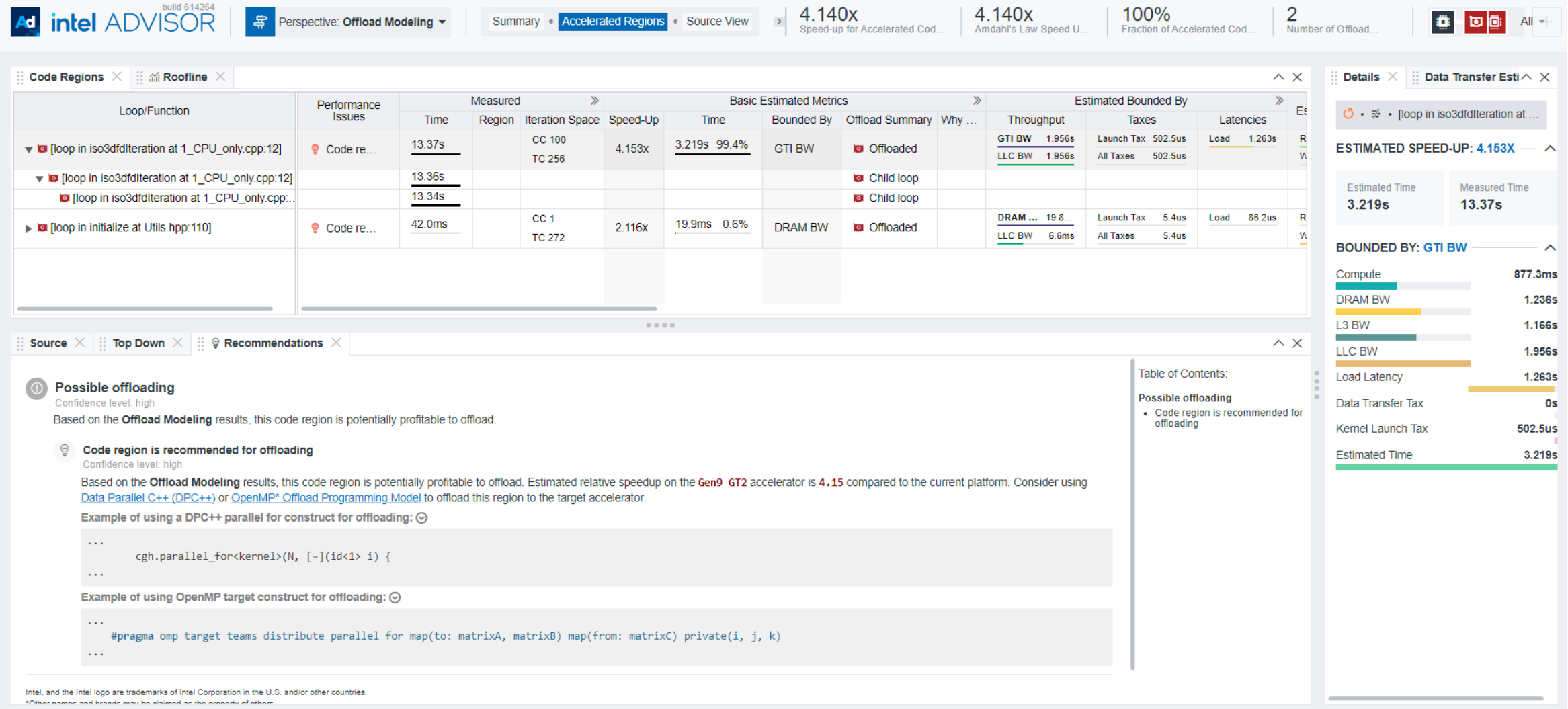

### GPU-to-GPU performance modeling

Run the offload collection:

\$ advisor --collect=offload --profile-gpu --target-device=pvc xt 512xve --projectdir=./../advisor/gpu2gpu -- ./src/2 GPU basic 256 256 256  $10\overline{0}$ \$ advisor-python \$ APM/run oa.py ./../advisor/gpu2gpu --gpu --config=pvc xt 512xve  $--$  ./src/2 GPU basic 256 256 256 100 Or

\$ advisor-python \$APM/collect.py ./../advisor/gpu2gpu --gpu --config=pvc xt 512xve -- ./src/2\_GPU\_basic 256 256 256 100

\$ advisor-python \$APM/analyze.py ./../advisor/gpu2gpu --gpu --config=pvc xt 512xve

- GPU-to-GPU performance modeling is recommended to analyze SYCL, OpenMP target, and OpenCL application because it provides more accurate estimations. The
- GPU-to-GPU modeling analyzes only GPU compute kernels and ignores the application parts executed on a CPU.

### GPU-to-GPU performance modeling

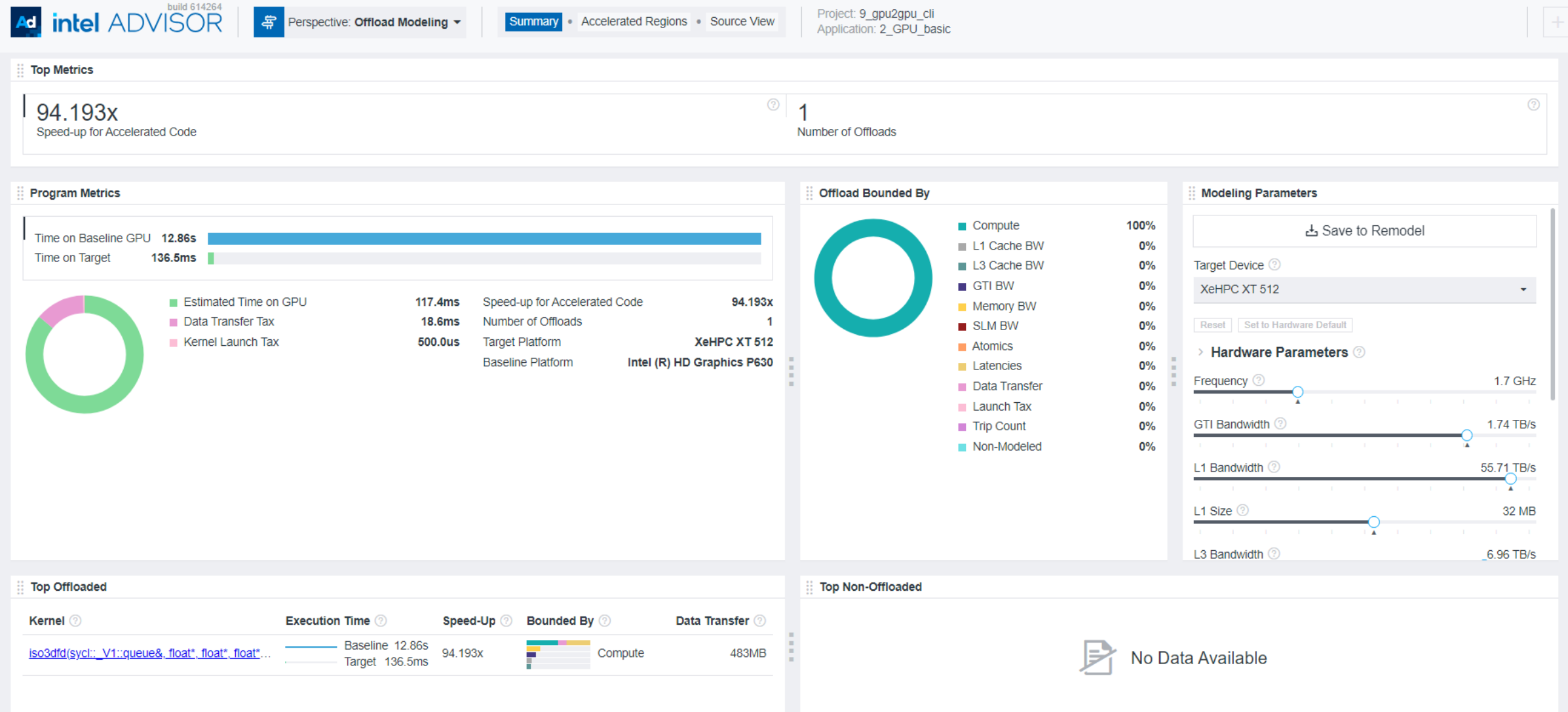

#### **1 st method: Run the shortcut command, simple**

```
$ advisor –-collect=roofline –-
profile-gpu –-project-dir
./advi results -- <app-with-
parameters>
```
#### **2 nd method: Run the analyses separately, compatible with MPI, more flexible**

```
$ advisor –-collect=survey –-profile-gpu –
-project-dir ./advi results -- <app-with-
parameters>
```

```
$ advisor –-collect=tripcounts –-flop –-
profile-gpu -– project-dir ./advi_results
-- <app-with-parameters>
```
#### • Add –target-gpu option on mutli-gpu systems

\$ advisor –-collect=roofline –-profile-gpu –-project-dir ./advi\_results - target-gpu 0:77:0.0 -- <app-with-parameters>

View results in Intel® Advisor GUI or generate an HTML report

#### o HTML GPU Roofline chart

\$ advisor --report roofline –gpu –-project-dir ./advisor\_dir --reportoutput=./roofline.html

#### o interactive HTML report

\$ advisor --report all –-project-dir ./advisor\_dir –reportoutput=./roofline\_report.html

#### o Create a snapshot for download to the local GUI:

\$ advisor --snapshot --project-dir=./advisor dir --pack --cache-sources --cache-binaries -- ./adv snapshot

**Performance Characteristics** 

EU Array Active: **EU Array Stalled:** EU Array Idle:

 $O$  GPU  $\land$ 

#### advisor --collect=roofline --profile-gpu --projectdir=./../advisor/gpu\_roofline\_basic -- ./src/2\_GPU\_basic **256 256 256 100**

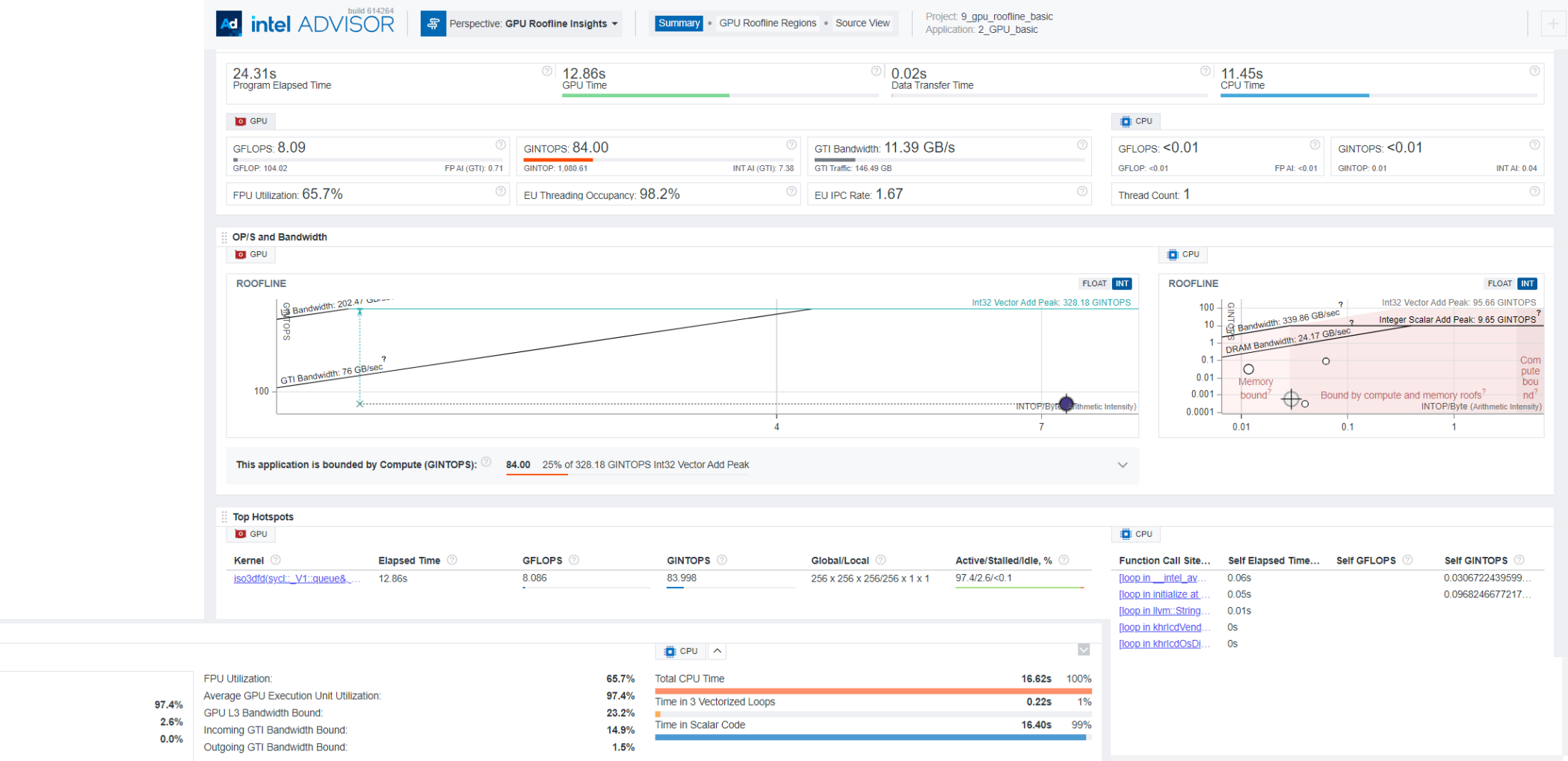

**Performance Characteristics** 

**EU Array Active** 

EU Array Idle

EU Array Stalled

 $O$  GPU  $\land$ 

#### advisor --collect=roofline --profile-gpu --projectdir=./../advisor/gpu\_roofline\_opt\_good<br>256 100 16 256 256 Advisor -- ../src/5\_GPU\_optimized and and stated and provided and and intel ADVISOR | # Perspective: GPU Roofline Regions . Source View | Application 5 GPU optimize

**256 100 16 8 16**Application: 5 GPU optimized **Program Metrics**  $\textcircled{3.15s}$ 6.55s  $\textcircled{\scriptsize{1}}$  0.01s Program Elapsed Time GPU Time Data Transfer Time

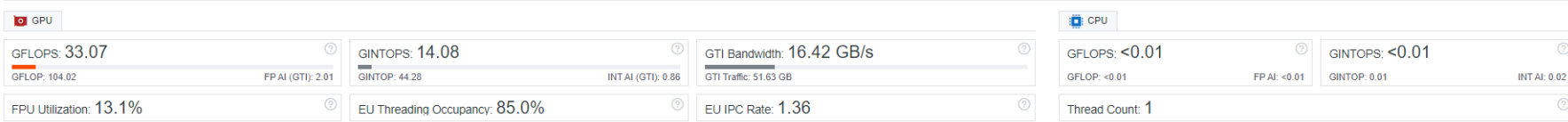

 $\textcircled{3.41s}$ 

CPU Time

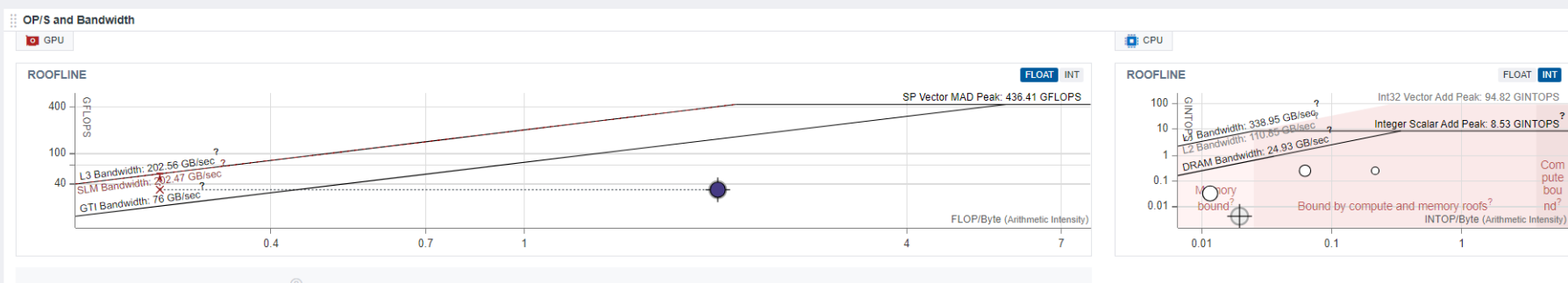

This application is bounded by SLM Bandwidth:  $\circledcirc$ 123.70 61% of 202.47 GB/sec

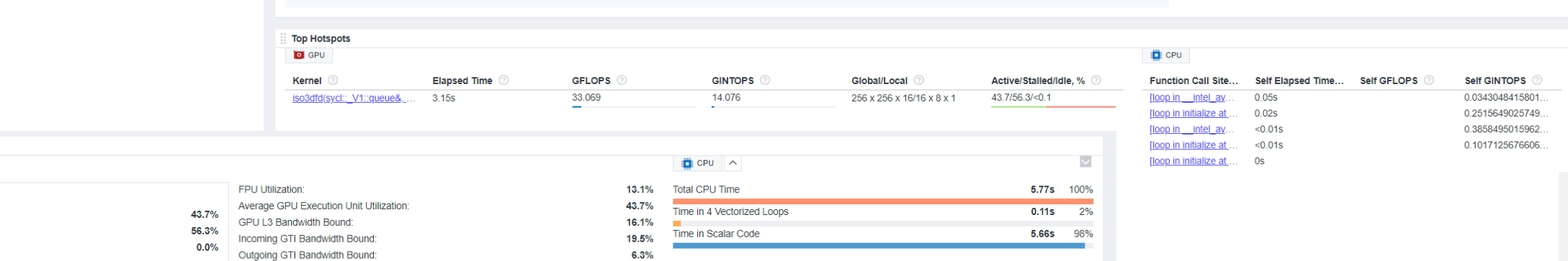

### Compare Rooflines

 $\blacksquare$  Available in the client!

[https://www.intel.com/c](https://www.intel.com/content/www/us/en/developer/articles/tool/oneapi-standalone-components.html#advisor) [ontent/www/us/en/deve](https://www.intel.com/content/www/us/en/developer/articles/tool/oneapi-standalone-components.html#advisor) [loper/articles/tool/onea](https://www.intel.com/content/www/us/en/developer/articles/tool/oneapi-standalone-components.html#advisor) [pi-standalone](https://www.intel.com/content/www/us/en/developer/articles/tool/oneapi-standalone-components.html#advisor)[components.html#advis](https://www.intel.com/content/www/us/en/developer/articles/tool/oneapi-standalone-components.html#advisor) [or](https://www.intel.com/content/www/us/en/developer/articles/tool/oneapi-standalone-components.html#advisor)

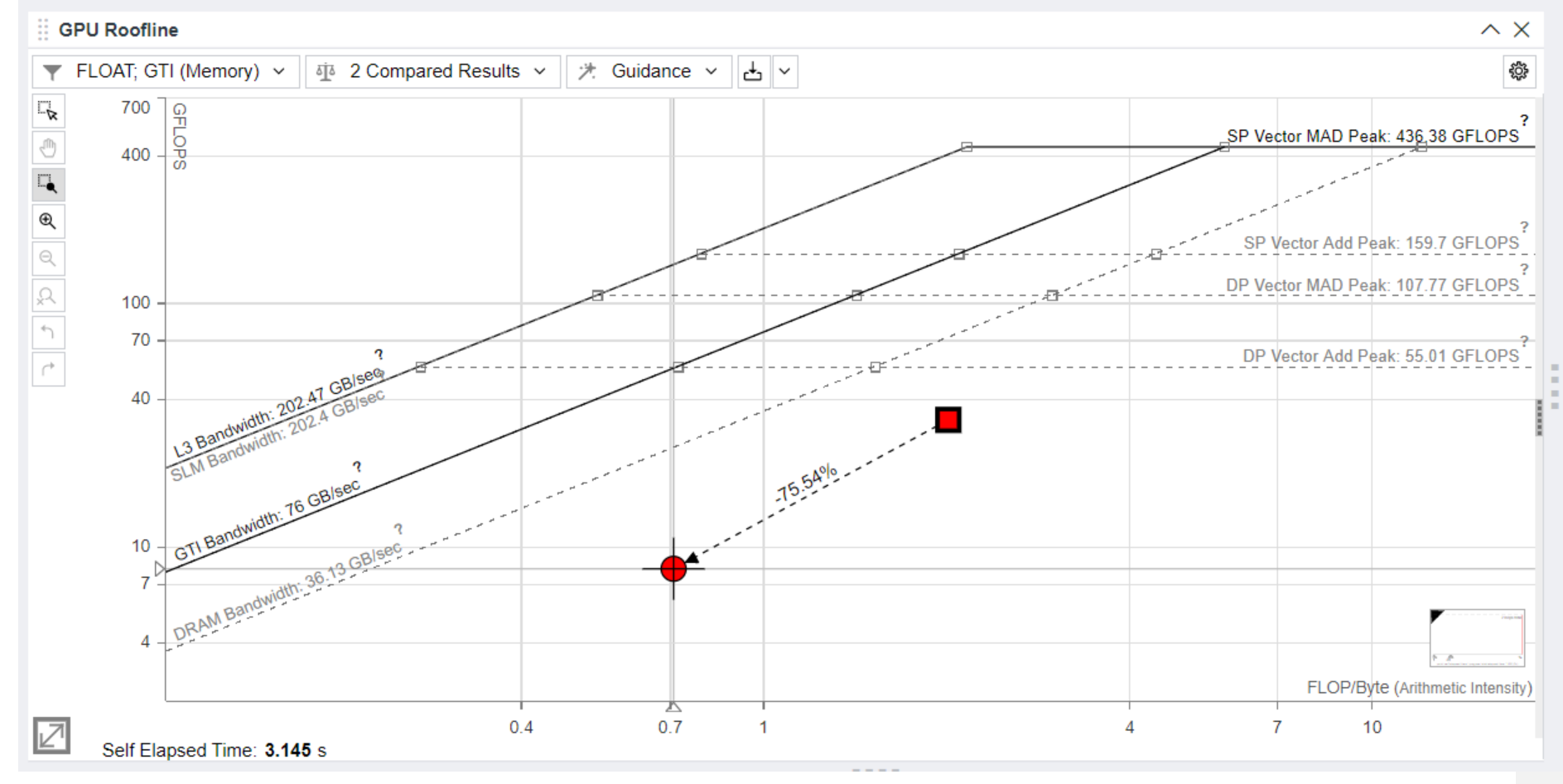

### Intel® VTune™ Profiler Exercise HPC-Performance, GPU Offload, GPU Hotspots

### Intel® VTune™ Profiler Analysis Types

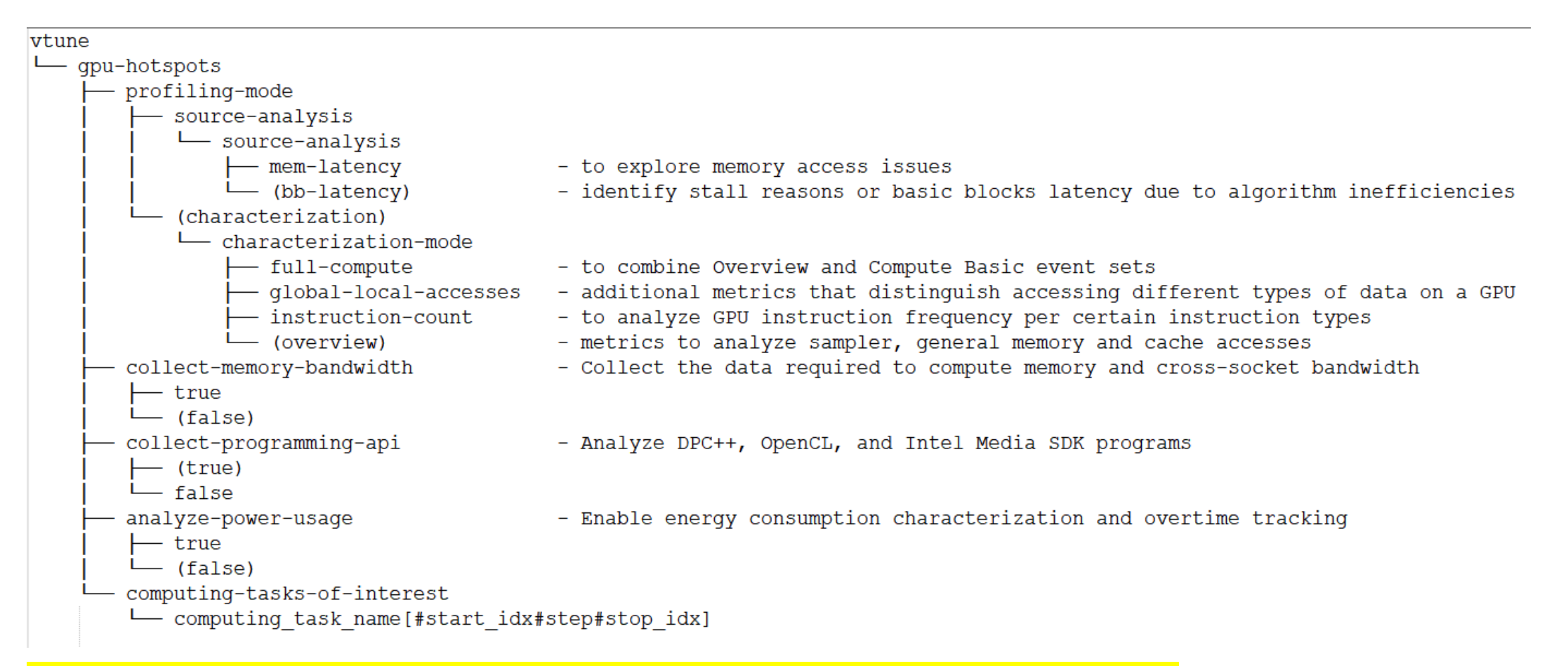

#### + gpu-offload – To investigate CPU-GPU runtime analysis

+ Other experimental feature – Stall Sampling, Memory Access Analysis

### Intel® VTune™ Profiler CLI

•**vtune - -help collect** List all Vtune Analysis Types • **vtune - -help collect gpu-hotspots**  List all the knobs for specific Analysis Type •**vtune -c hpc-performance -r hpc\_perf -- ./app** HPC performance •**vtune -c gpu-offload -r gpu\_go -- ./app GPU Offload** •**vtune -c gpu-hotspots -r gpu-hs -- ./app GPU Hotspots** •**vtune -c gpu-hotspots -knob characterization-mode=instruction-count -r inst\_cnt -- ./app** characterization with hotspots and instruction count •**vtune -c gpu-hotspots -knob profiling-mode=source-analysis -r src-analysis -- ./app** source analysis with hotspots [with basic block latency - default] •**vtune -c gpu-hotspots -knob profiling-mode=source-analysis -knob source-analysis=mem-latency -r src-analysis\_mem --./app**  source analysis with hotspots and memory latency

### Set up VTune server

- 1. Start an interactive job on DevCloud
	- ssh devcloud
	- qsub -I -l nodes=1:gpu:ppn=2
- 2. Run the vtune-backend command
	- vtune-backend --web-port=8080 --data-directory=\$HOME/vtune results A URL will be printed by the above the command
- 3. Set up local port forwarding
	- Open another terminal to launch additional SSH sessions to enable port forwarding:
		- ssh -L 8080:127.0.0.1:8080 devcloud
		- ssh –L 8080:127.0.0.1:8080 <compute-node from Step1>
	- Copy the URL printed by Step 2 and paste it in the local web browser.

### Case Study (SYCL Offload on GPU)

- Profile the baseline version with HPC-performance, GPU-offload, GPU-hotspots as well as
- **IDENTIFY The related metrics correlated with the bottlenecks**
- **Profile the optimized version**
- **Compare baseline vs optimized**

#### Intel® VTune™ Profiler GPU Offload Analysis vtune -c gpu-offload -r gpu\_go -- ./app

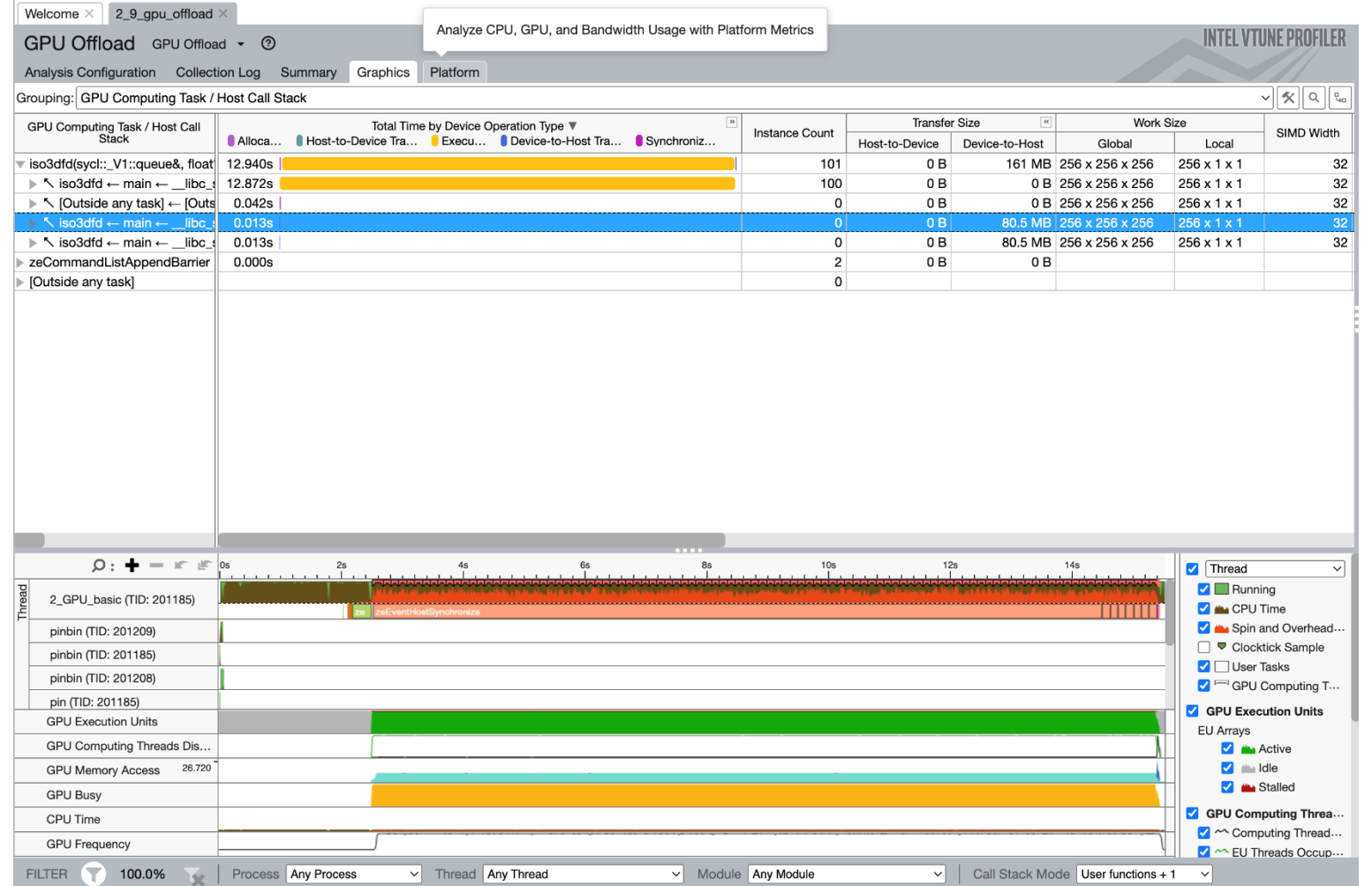

#### Intel® VTune™ Profiler GPU Offload Analysis vtune -c gpu-offload -r gpu\_go -- ./app

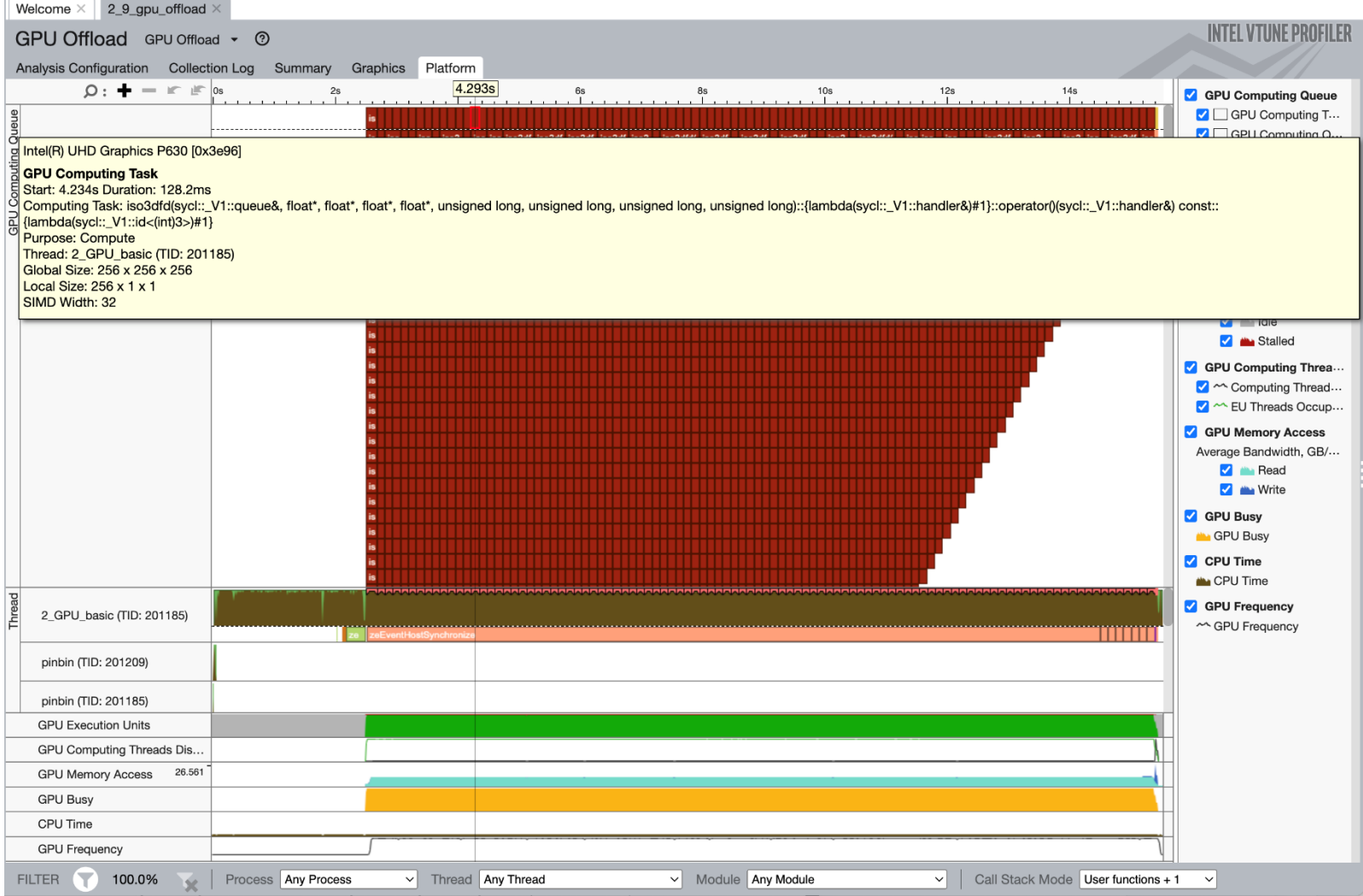

#### Intel® VTune™ Profiler GPU Hotspots Analysis vtune -c gpu-hotspots -r gpuhs -- ./app

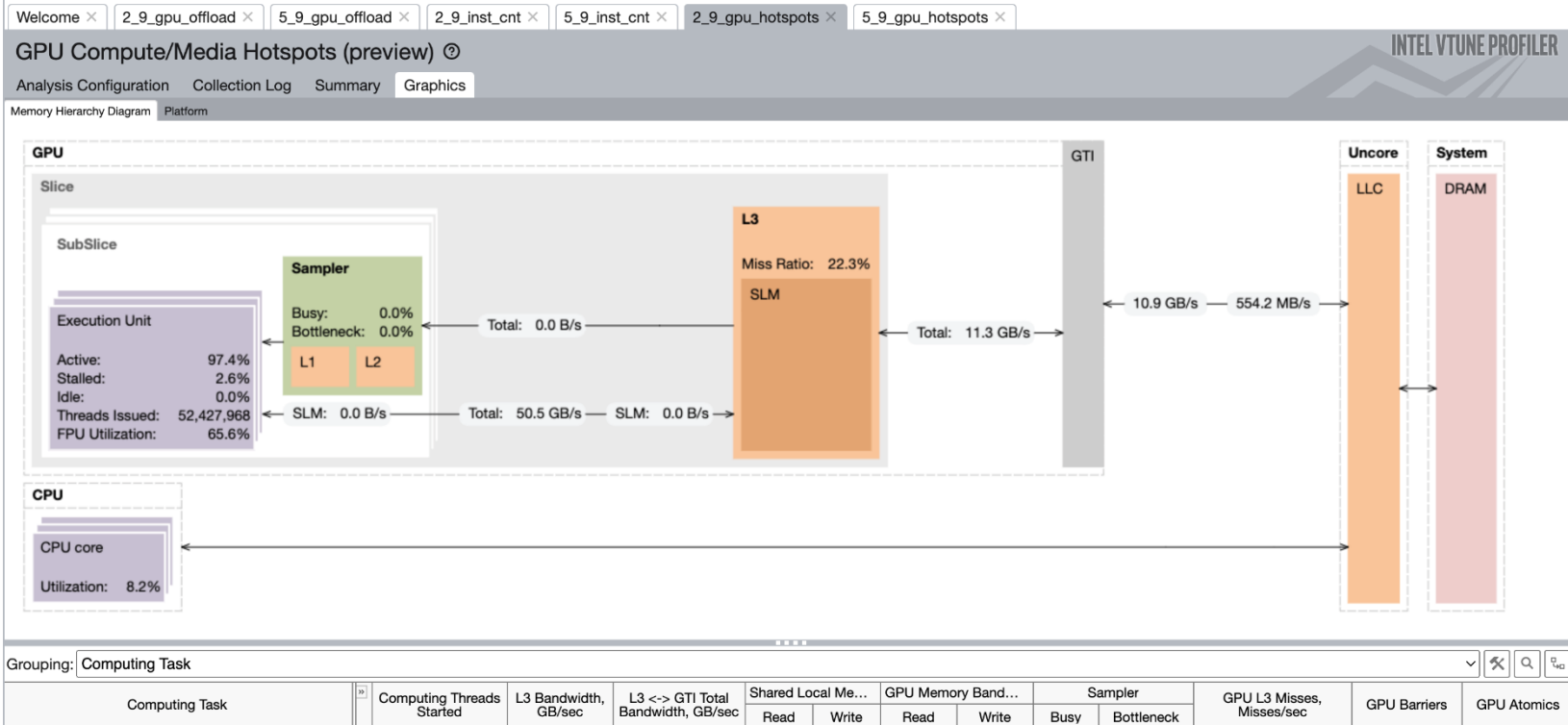

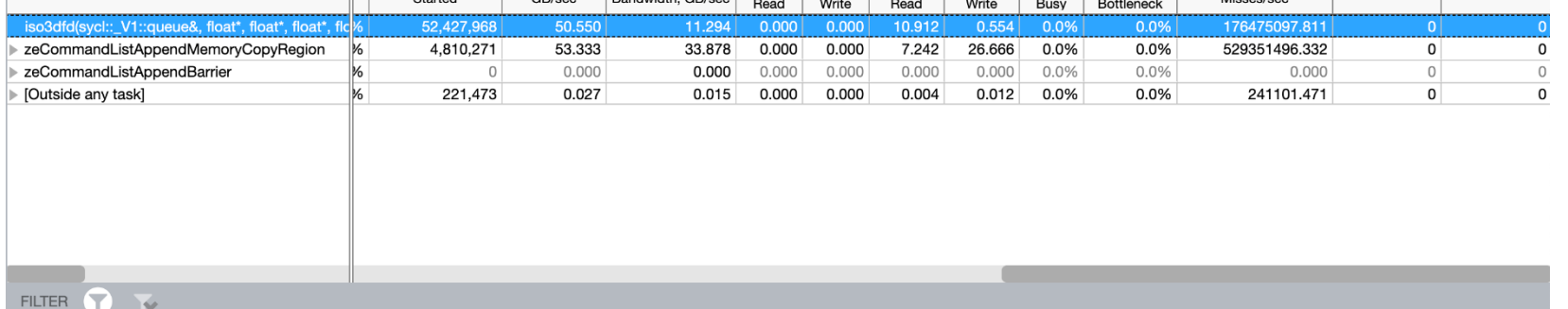

FILTER **T**
#### Intel® VTune™ Profiler GPU Hotspots Analysis

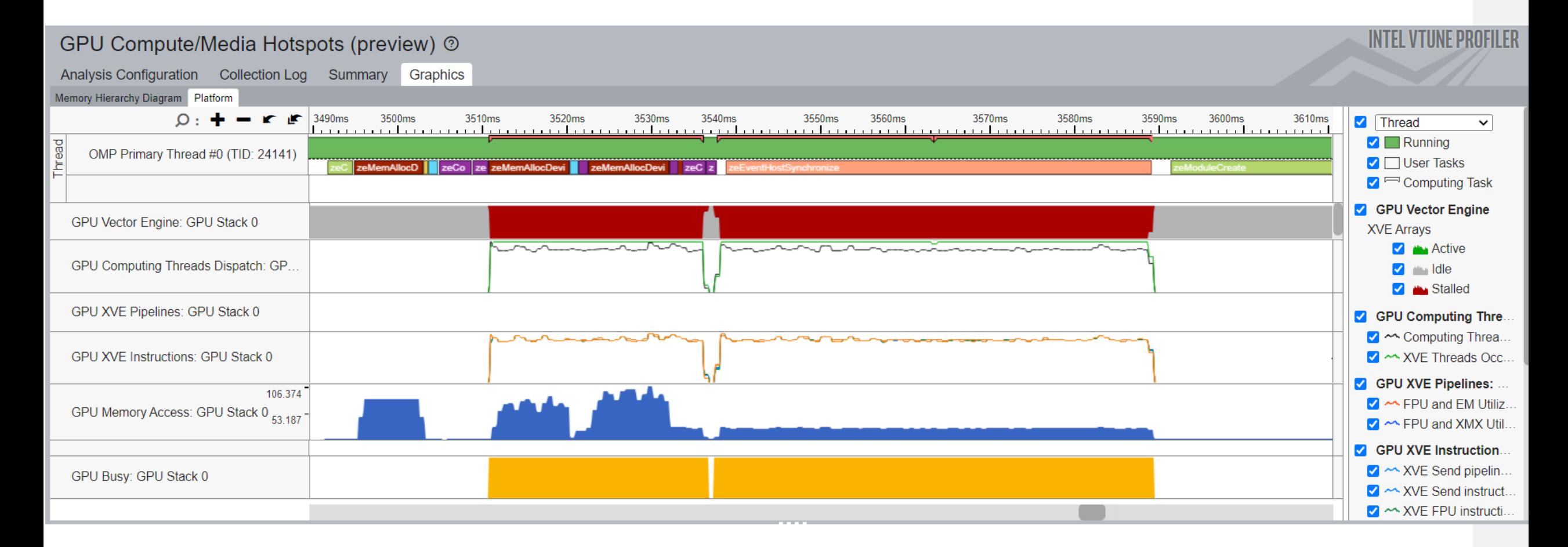

#### Intel® VTune™ Profiler Source level in-kernel profiling

vtune -c gpu-hotspots -knob profiling-mode=source-analysis -r src-analysis -- ./app

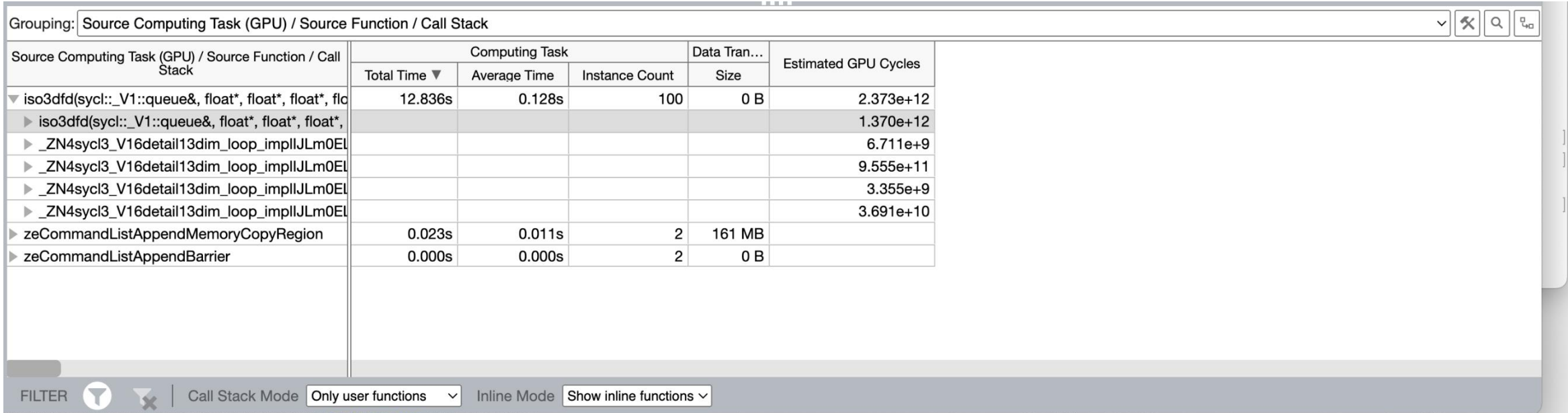

#### Intel® VTune™ Profiler Source level in-kernel profiling

vtune -c gpu-hotspots -knob profiling-mode=source-analysis -r src-analysis -- ./app

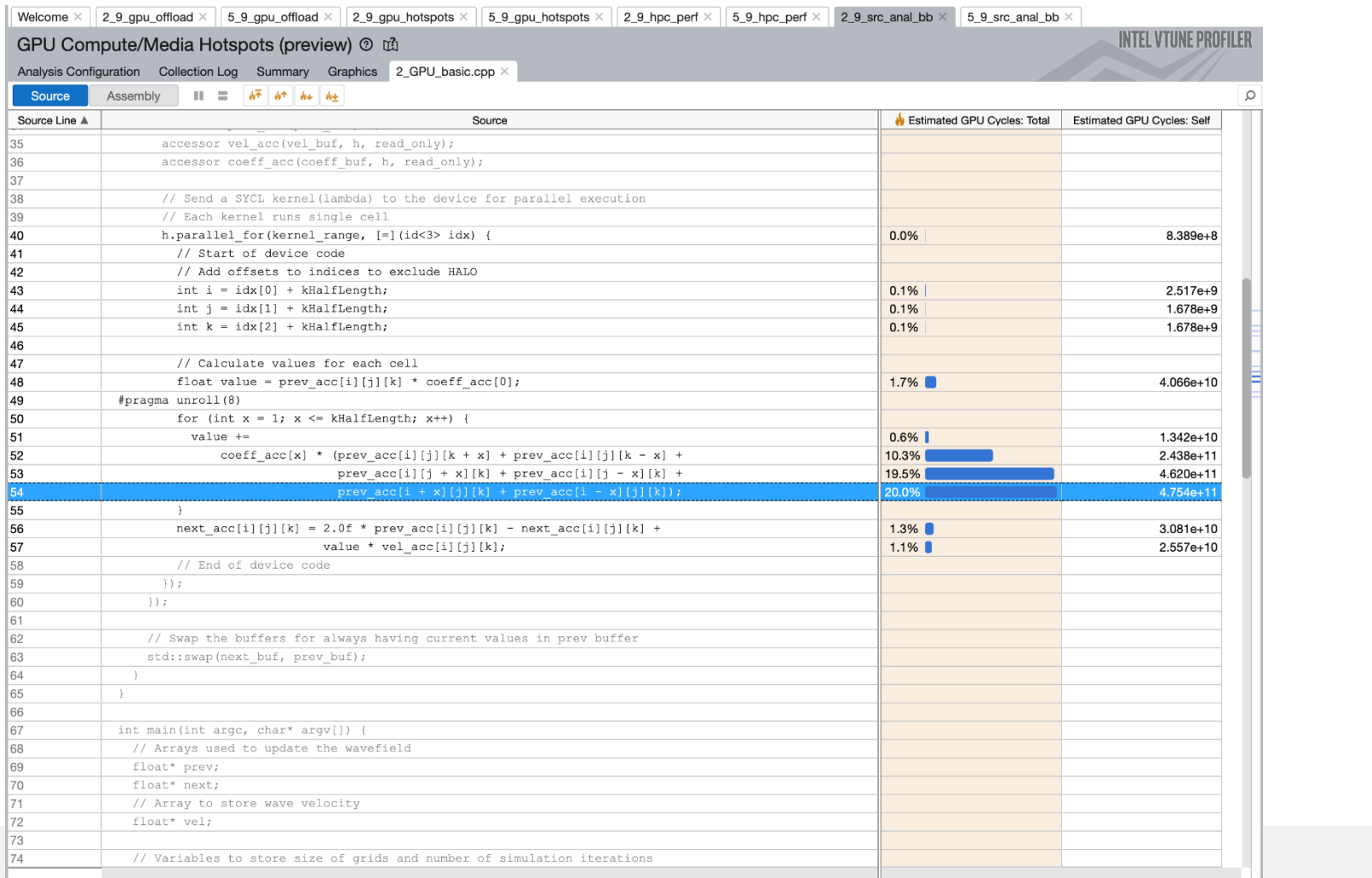

#### Intel® VTune™ Profiler Comparisons of two profiles

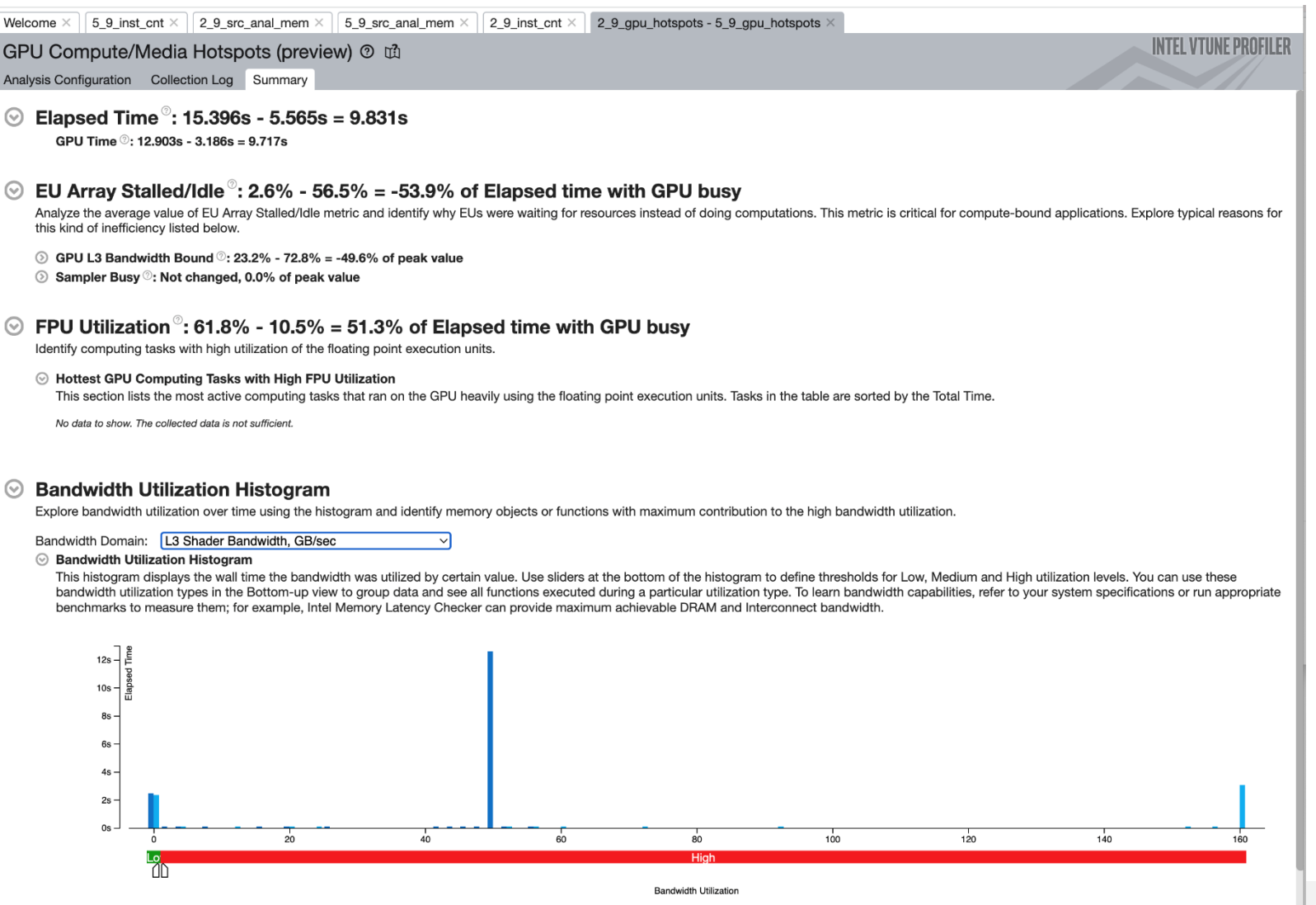

### More Resources

#### Intel® VTune ™ Profiler – Performance Profiler

- **[Product page](https://software.intel.com/content/www/us/en/develop/tools/oneapi/components/vtune-profiler.html)** overview, features, FAQs...
- **Training materials [Cookbooks](https://software.intel.com/content/www/us/en/develop/documentation/vtune-cookbook/top.html), [User Guide,](https://software.intel.com/content/www/us/en/develop/documentation/vtune-help/top.html) Processor** [Tuning Guides](https://software.intel.com/content/www/us/en/develop/articles/processor-specific-performance-analysis-papers.html)
- **Example 1** [Support Forum](https://community.intel.com/t5/Analyzers/bd-p/analyzers)
- **Dhline Service Center Secure Priority Support**
- **[What's New?](https://www.intel.com/content/www/us/en/developer/articles/release-notes/vtune-profiler-release-notes.html)**

#### Additional Analysis Tools

- **Intel<sup>®</sup> Advisor** Design code for efficient vectorization, threading, memory usage, and accelerator offload
- **Intel<sup>®</sup> Inspector** memory and thread checker/ debugger
- **Intel<sup>®</sup> Trace Analyzer and Collector** MPI Analyzer and Profiler

#### Additional Development Products

**<u>• [oneAPI: A new era of heterogenous computing](https://www.intel.com/content/www/us/en/developer/tools/oneapi/overview.html)</u>** 

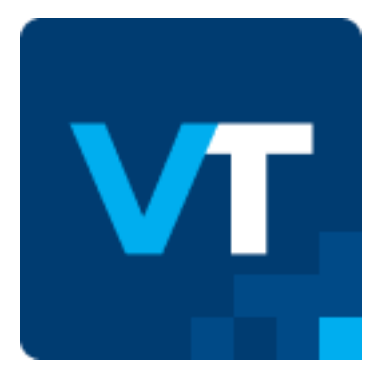

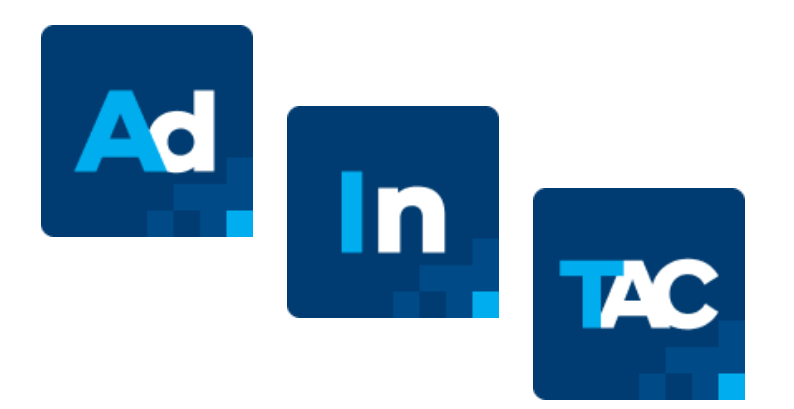

## How to get

- As part of the oneAPI Base Toolkit:
	- [https://software.intel.com/content/www/us/en/develop/tools/oneapi/base](https://software.intel.com/content/www/us/en/develop/tools/oneapi/base-toolkit/download.html)[toolkit/download.html](https://software.intel.com/content/www/us/en/develop/tools/oneapi/base-toolkit/download.html)
- Standalone component:
	- [https://software.intel.com/content/www/us/en/develop/articles/oneapi](https://software.intel.com/content/www/us/en/develop/articles/oneapi-standalone-components.html)[standalone-components.html](https://software.intel.com/content/www/us/en/develop/articles/oneapi-standalone-components.html)
- Linux:
	- Package managers:
		- [https://software.intel.com/content/www/us/en/develop/articles/oneapi](https://software.intel.com/content/www/us/en/develop/articles/oneapi-repo-instructions.html)[repo-instructions.html](https://software.intel.com/content/www/us/en/develop/articles/oneapi-repo-instructions.html)
	- Containers:
		- <https://github.com/intel/oneapi-containers>

#